# **OpenOffice.org 1.0, ODBC Et MySQL**

*Diffusé par*

*Le Projet Documentation OpenOffice.org*

# Table des Matières

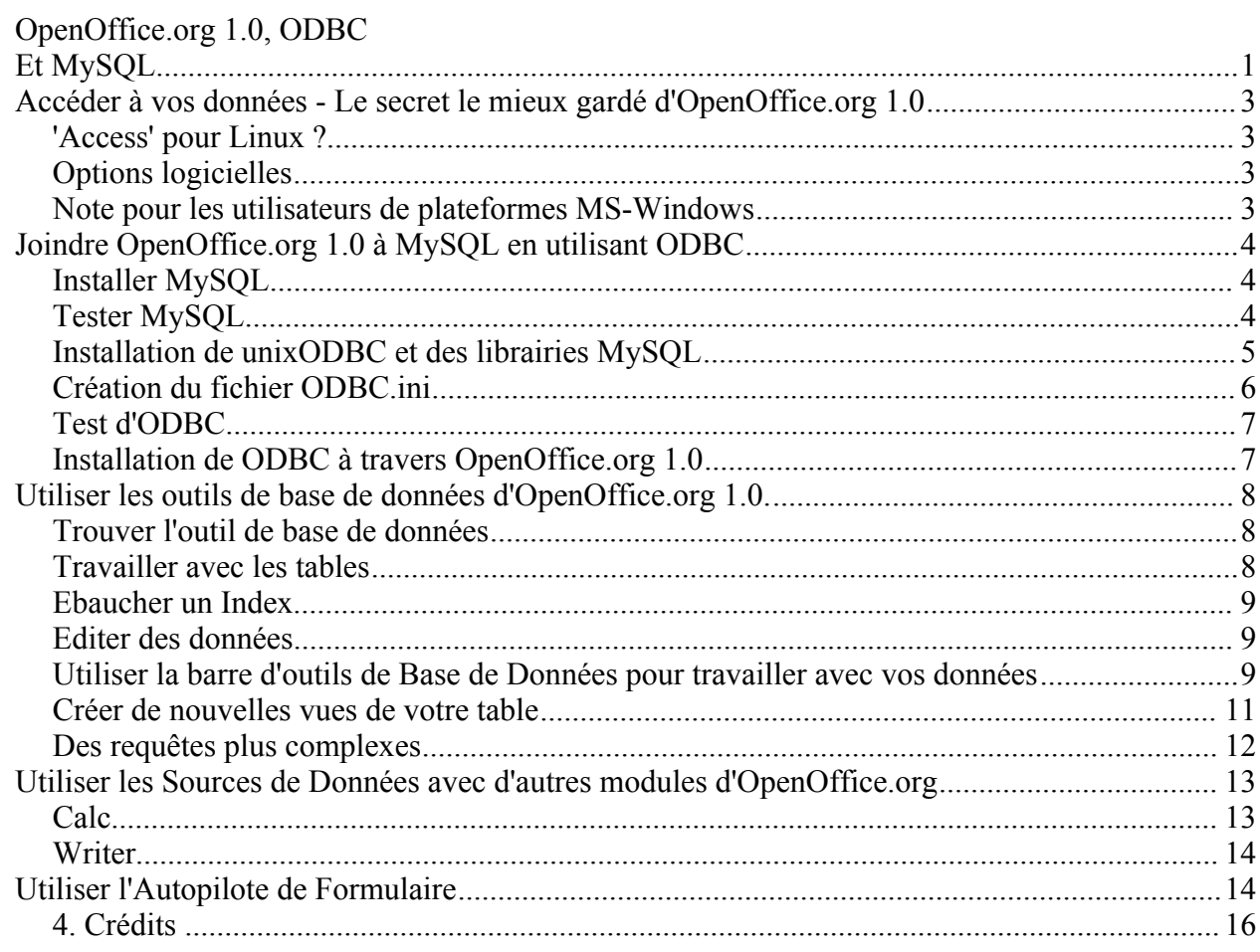

# **Accéder à vos données - Le secret le mieux gardé d'OpenOffice.org 1.0**

# *'Access' pour Linux ?*

La livraison d'OpenOffice.org 1.0 en 2002 a permis de surmonter un des obstacles majeurs à l'utilisation universelle de Linux pour la bureautique. Enfin, les utilisateurs Linux ont une suite bureautique - traitement de textes, calculateur, dessin et présentation - qui fonctionne aussi bien que son équivalent Microsoft Office. Ils peuvent également utiliser les formats de fichiers Microsoft et cette suite est complètement Open Source.

Cependant, cela n'a pas prévenu des objections des fous de Microsoft, arguant qu'ils ne pouvaient toujours pas migrer sous Linux parce que « Linux n'a rien qui ressemble à Microsoft Access ». J'ai de bonnes nouvelles pour vous. Cela existe et cela s'appelle OpenOffice.org 1.0. Un des secrets d'OpenOffice.org, c'est qu'il possède un afficheur de base de données très facile d'accès pour l'utilisateur. La seule chose que vous ayez à faire est de le relier à l'une des nombreuses bases de données open source pour Linux et vous aurez alors un équivalent (ou mieux) à Microsoft Access.

Ce document explique comment faire cette connexion et fourni un aperçu rapide de l'outil de base de données d'OpenOffice.org. Beaucoup d'utilisateurs d'OpenOffice.org n'ont pas du tout conscience de ce qui se cache derrière cet outil, et vont vraiment être étonnés de ce qu'ils vont découvrir une fois qu'ils auront commencé à jouer avec.

# *Options logicielles*

OpenOffice.org 1.0 utilise ODBC<sup>1</sup> pour se connecter à une base de données. ODBC est assez commun sur les plateformes WINDOWS, mais est plus rare sous Linux. Ce document va vous expliquer, pas à pas, comment connecter OpenOffice.org 1.0 à une base de données MySQL en utilisant unixODBC, une implémentation pour \*nix. Il n'y a aucune raison pour que vous n'utilisiez pas une autre base de données à partir du moment où elle a les composants ODBC, cela devrait marcher. C'est juste que je me sers de MySQL. Pour réaliser les exemples de ce document, j'ai utilisé un portable équipé de RedHat Linux 7.3, les exemples montrent donc une installation à partir de RPMs. Si vous préférez une autre méthode d'installation ou une autre distribution, le principe en est le même.

Note : l'ensembe des rpms utilisés dans ce document est téléchargeable ici : http://openoffice.homelinux.org/index.php?s=39

Comme pour beaucoup de procédures sous Linux, il n'y a rien de difficile à faire. Faites attention aux 'conseils', ce sont des astuces qui ne sont pas difficiles à mettre en oeuvre, mais qui peuvent, lorsqu'on ne les connaît pas, vous faire perdre des heures.

# *Note pour les utilisateurs de plateformes MS-Windows*

La prochaine section de ce document s'applique seulement à OpenOffice.org 1.0 sous Linux. Il est parfaitement possible d'installer OpenOffice.org 1.0, MySql et MyODBC sur MS-Windows. Ceux qui sont un peu familiers avec les installations logicielles sous MS-Windows n'auront pas de mal à trouver la procédure.

Le reste du document est applicable à toutes les plateformes qui utilisent OpenOffice.org 1.0

<sup>1</sup> Ou JDBC pour les fidèles de SUN

# **Joindre OpenOffice.org 1.0 à MySQL en utilisant ODBC**

# *Installer MySQL*

Vérifiez d'abord si MySQL est installé sur votre système (Attention - la phrase est sensible à la casse)

[root@22 RPMS]# rpm -qa | grep MySQL

[root@22 RPMS]#

MySQL n'est pas installé, vous devez alors le télécharger ici http://www.mysql.com et l'installer.

Conseil : Il y a un bug dans les versions de library client .49a et .50 de MySQL qui empêche la connexion ODBC de se faire, vous verrez des messages d'erreur apparaître tels que : *relocation error: /usr/lib/libmyodbc.so: undefined symbol: init\_dynamic\_array.* Il vous faut donc la version . 49 - si nécessaire, recherchez-la ici http://www.rpmfind.net

Tout d'abord, vous devez installer le serveur MySQL, qui tourne à l'arrière plan de votre ordinateur et dirige les requêtes des utilisateurs pour accéder aux bases de données MySQL.

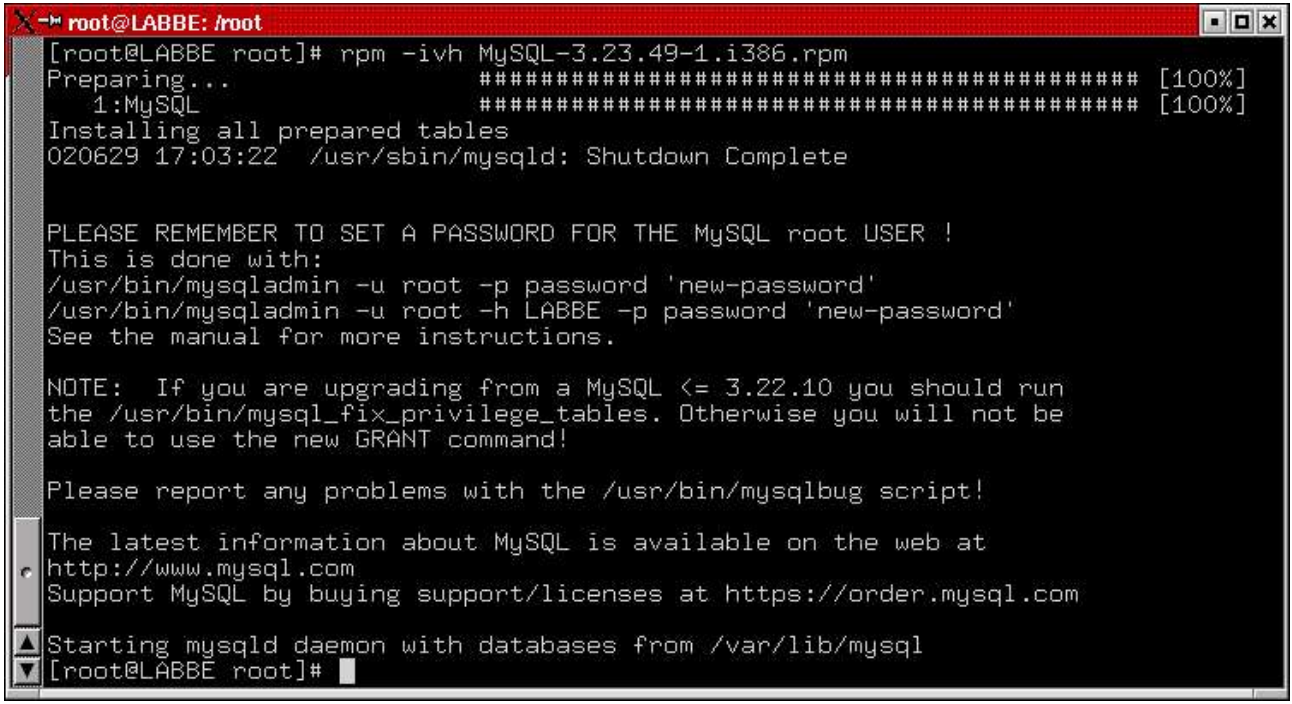

*Illustration 1 Installation du serveur MySQL*

Vous avez maintenant un serveur de base de données MySQL en fonctionnement. Par défaut, une installation crée une base de données vide appelée *test*; accessible par un utilisateur test, sans mot de passe (note : le nom d'utilisateur de MySQL est un identifiant que vous donnez à MySQL quand vous voulez vous connecter - c'est une entité différente du nom d'utilisateur que vous utilisez pour vous loguer sur Linux)

Vous devez maintenant installer le client MySQL ainsi vous pourrez obtenir des commandes SQL

du serveur.

| X <sup>-→</sup> root@LABBE: /root                                                                                                    | $\blacksquare$ |
|----------------------------------------------------------------------------------------------------|----------------|
| [root@LABBE root]# rpm -vi MySQL-client-3.23.49-1.i386.rpm<br>Preparing packages for installation<br>MySQL-client-3.23.49-1<br>[root@LABBE root]# |                |
|                                                                                                    |                |
|                                                                                                    |                |

*Illustration 2 Installer le client MySQL*

# *Tester MySQL*

Maintenant que le serveur fonctionne, et que vous avez la partie client installée, vous devez tester l'accès au serveur à partir d'un compte utilisateur. Ici, je suis logué sous Linux comme LABBE mais je vais me connecter en utilisant le nom d'utilisateur MySQL prédéfini : *test*. Je donne la commande *select version();* pour vérifier que tout est ok.

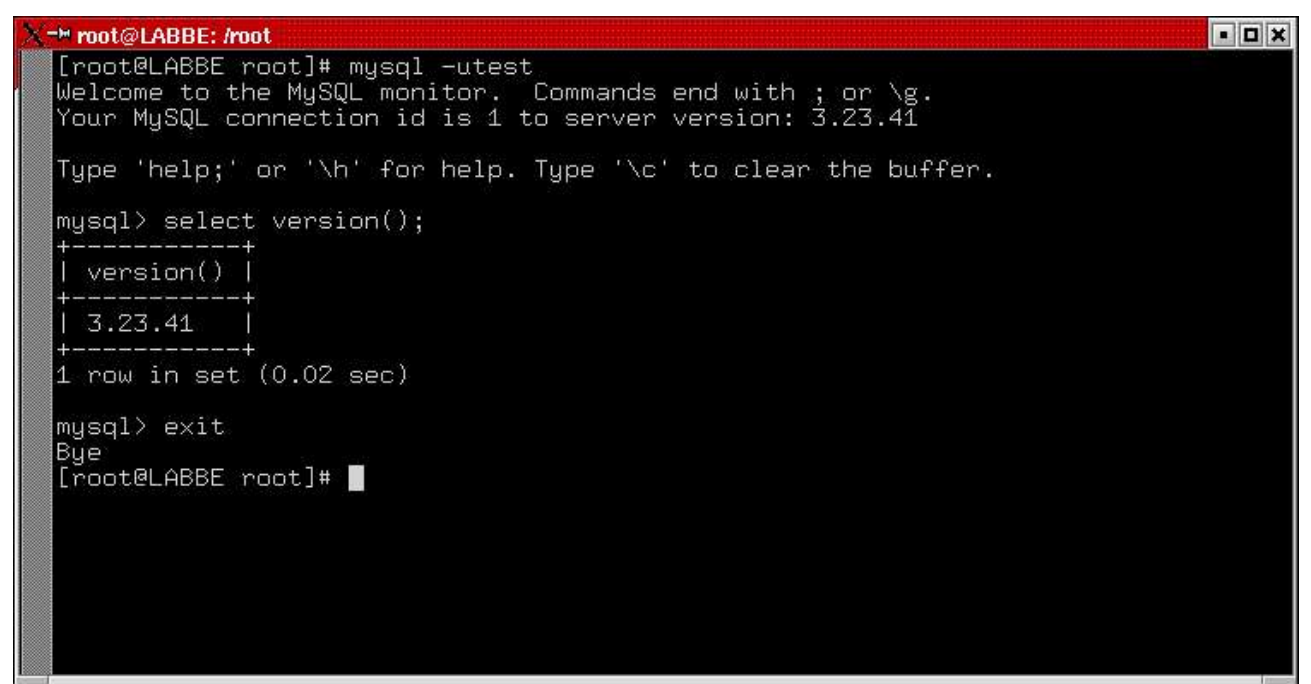

*Illustration 3 Test de l'installation de MySQL*

# *Installation de unixODBC et des librairies MySQL*

Vous devez maintenant installer le driver ODBC, qui fournira une interface standard, que les programmes comme OpenOffice.org utiliseront pour accéder aux bases de données. J'ai utilisé unixODBC de http://www.unixodbc.org

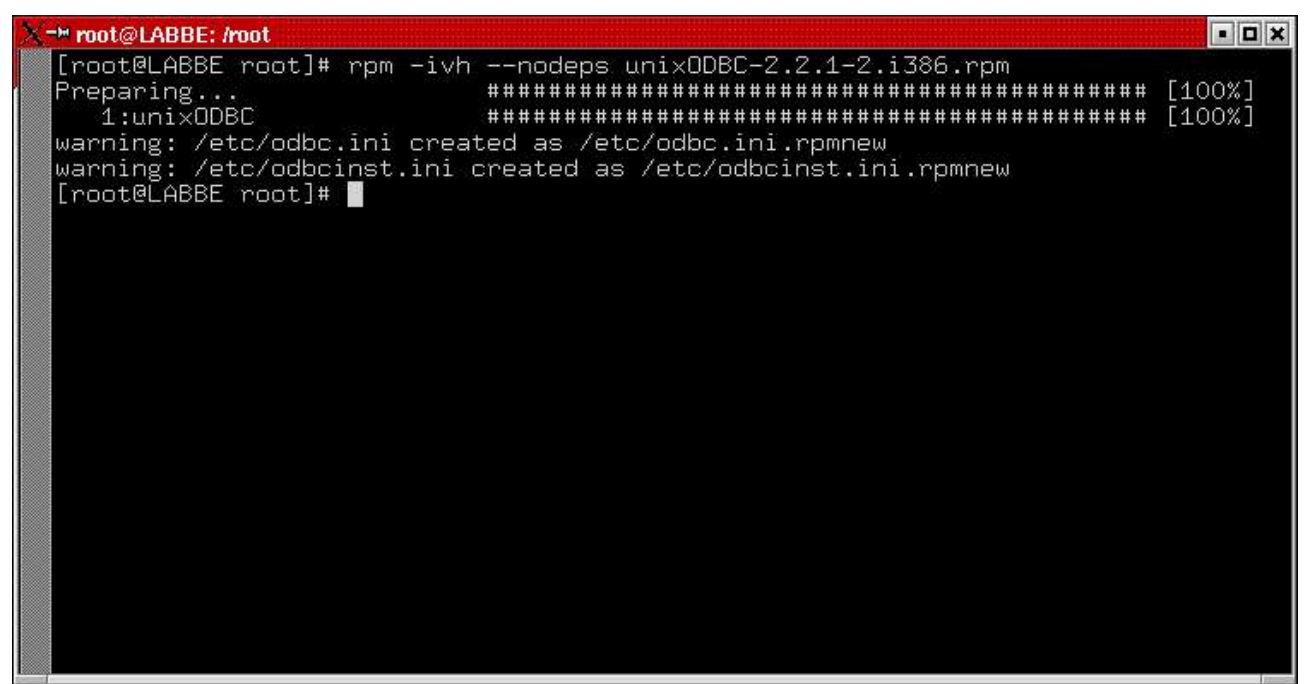

*Illustration 4 Installation du logiciel unixODBC*

Vous devez également utiliser deux autres logiciels téléchargés depuis http://www.mysql.com - La connexion pour MyODBC et un set de librairies partagées qui entre en communication avec le serveur MySQL.

| X <sup>-&gt;</sup> root@LABBE: /root                                                                                           | $ \Box$ $\times$ |
|----------------------------------------------------------------------------------------------------|------------------|
| [root@LABBE root]# rpm -ivh MySQL-shared-3.23.49-1.i386.rpm<br>Preparing<br>################################<br>1:MySQL-shared | [100%]<br>[100%] |
| [root@LABBE root]# rpm -ivh MyODBC-2.50.39-4.i386.rpm<br>Preparing                                                             | [100%]           |
| 1:MyODBC<br>[root@LABBE root]#                                                                                                 | [100%]           |
|                                                                                                    |                  |
|                                                                                                    |                  |
|                                                                                                    |                  |
|                                                                                                    |                  |
|                                                                                                    |                  |
|                                                                                                    |                  |
|                                                                                                    |                  |

*Illustration 5 Installation des librairies MySQL*

# *Création du fichier ODBC.ini*

Maintenant, vous devez configurer le fichier .ini utilisé par ODBC. Ce sont juste des fichiers textes que vous pouvez éditer en utilisant votre éditeur de texte favori. Vous allez probablement découvrir que vos RPMs ont installé des modèles vides dans /etc.

Attention : certains packages utilisent /usr/local/etc pour le fichier .ini, et /usr/local/lib pour les librairies

*odbcinst.ini* va lister les drivers ODBC installés sur votre système. Vous avez seulement besoin de définir le driver MySQL :

#### **/etc/odbcinst.ini**

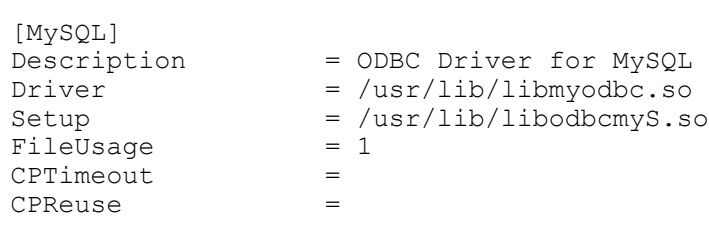

*odbc.ini* défini les liens que l'utilisateur va utiliser pour se connecter à la base de données actuelle via le driver. Les liens de *odbc.ini* sont utilisables par tous les utilisateurs de votre système Linux.

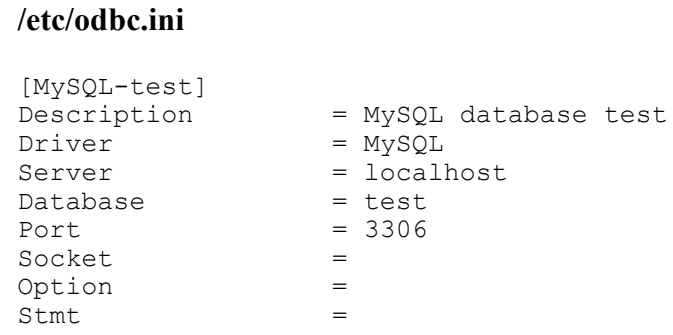

# *Test d'ODBC*

Vous pouvez maintenant répéter le test de connexion à partir du compte utilisateur, cette fois en utilisant la connexion ODBC. *Isql* est un petit utilitaire fourni avec unixODBC.

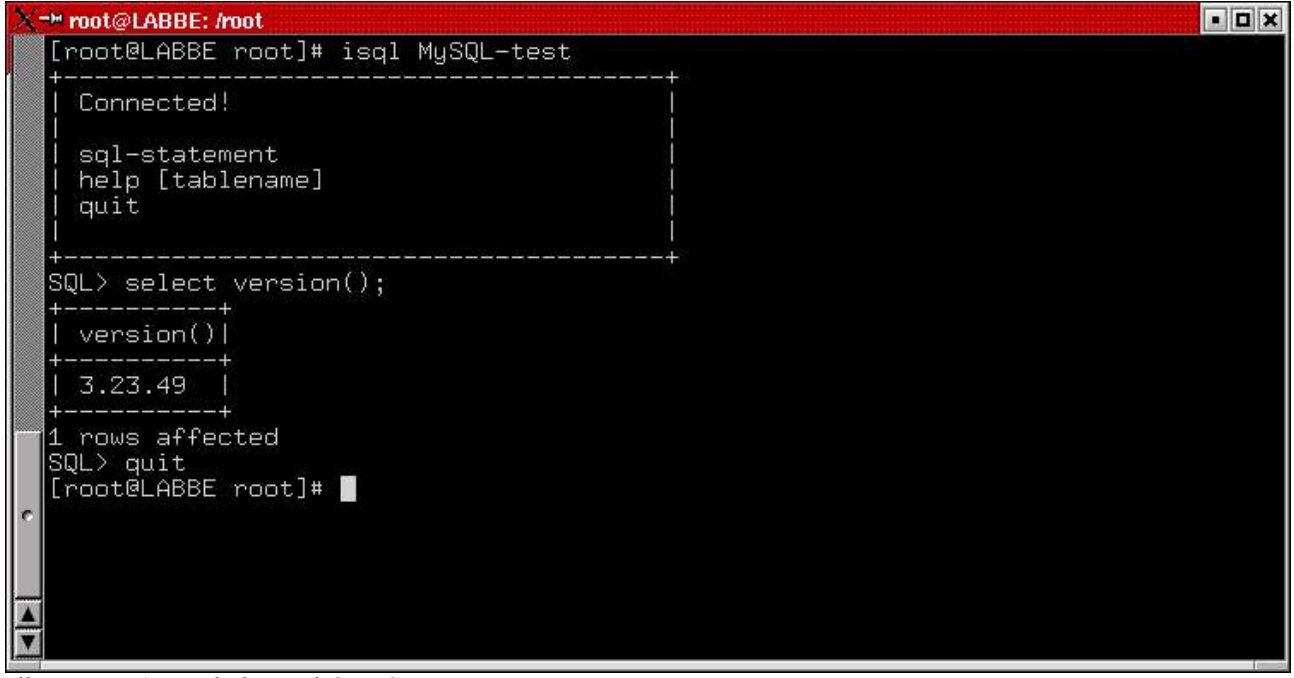

*Illustration 6 Test du logiciel ODBC*

Note : si cela ne marche pas, essayez *isql MySQL-test-v* pour obtenir un message d'erreur complet.

Ce qui se passe ici, c'est que le paramètre que vous envoyez par isql - *MySQL-test -* est envoyé par le logiciel ODBC. IL vérifie que ce paramètre est présent dans *odbc.ini* et cherche le driver MySQL et l'information de connexion. Il vérifie ensuite dans le fichier *odbcinst.ini* et MySQL et trouve où sont les librairies.

Si tout fonctionne, vous avez maintenant une base de données fonctionnelle, accessible par ODBC.

# *Installation de ODBC à travers OpenOffice.org 1.0*

Nous y sommes presque ! Vous devez maintenant informer OpenOffice.org de votre connexion

ODBC. D'abord quelques conseils :

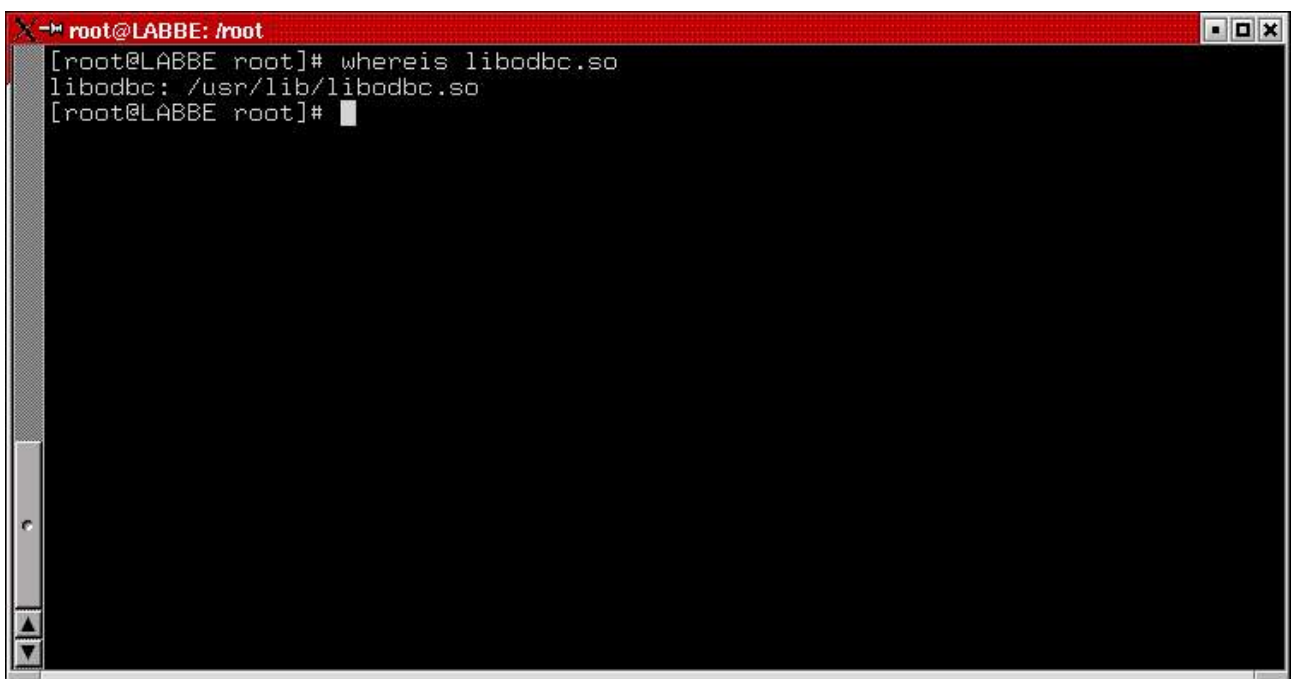

*Illustration 7 Connexion à ODBC*

OpenOffice.org recherche une librairie libodbc.so. Le rpm que nous avons installé n'a pas créé ceci :

```
nous sommes retournés sous root pour créer ce lien:
```

```
[root@labbe RPMS]# ln -s /usr/lib/libodbc.so.1 /usr/lib/libodbc.so
```
Conseil: Si votre RPMs a installé la librairie ici : */usr/local/lib*, vous devez encore rencontrer des problèmes, parce que OpenOffice.org 1.0 ne la recherchera pas ici à moins que :

[john@t22 john]\$ export LD LIBRARY PATH=/usr/local/lib [john@t22 john]\$

avant de démarrer OpenOffice.org 1.0

Maintenant nous sommes prêts !. Sous OpenOffice.org 1.0, choisissez **Outils - Sources de données...**à partir du menu principal, puis appuyez sur le bouton **Nouvelle source de données** pour ouvrir la fenêtre d'administration des bases de données. (voir illustration 8)

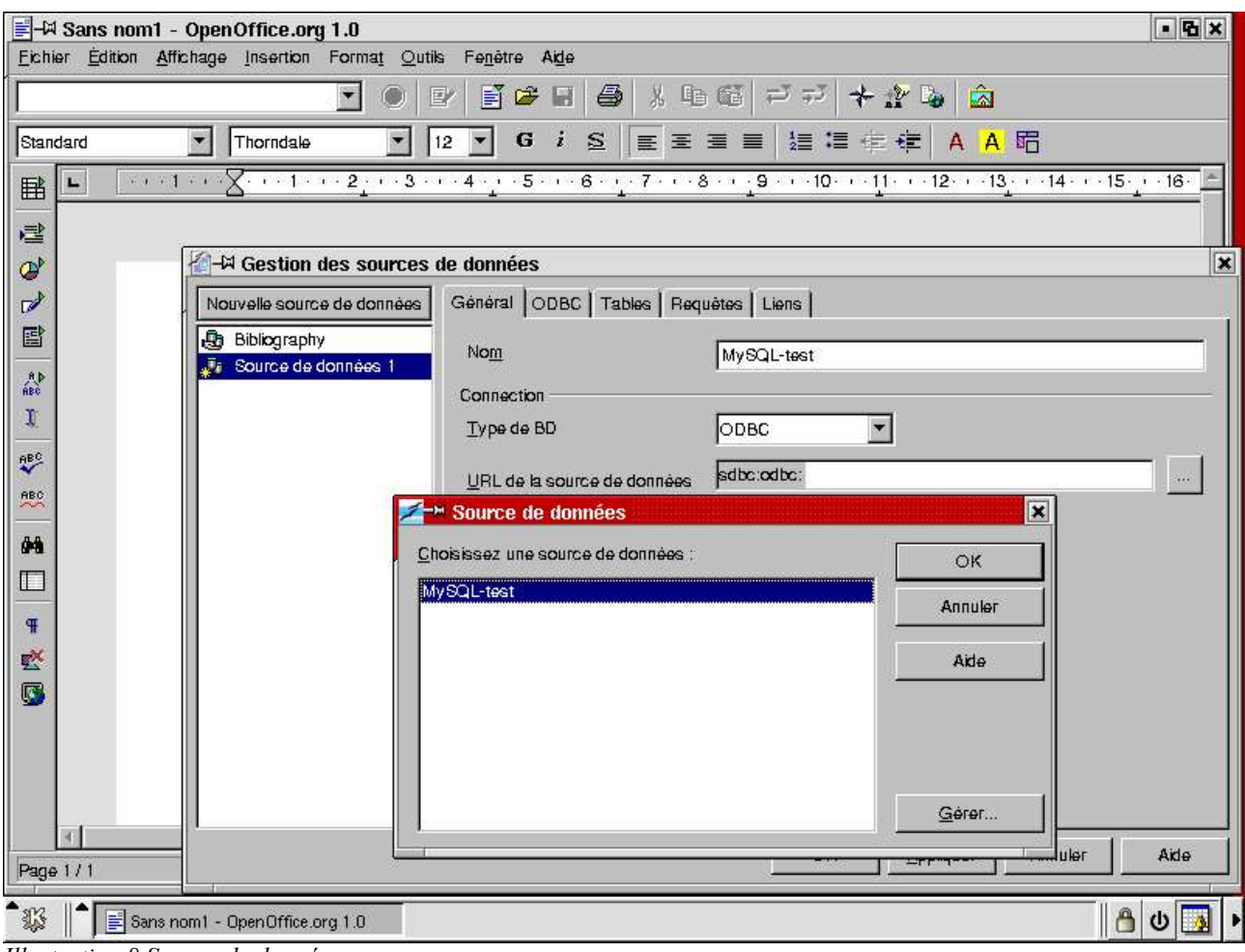

*Illustration 8 Source de données*

Dans le cadre nom, tapez MySQL-test; sélectionnez dans **Type de BD** OBDC et pressez le bouton [...]pour rechercher le chemin de la base. Puis sélectionnez la base de données que vous venez juste de créer.

Cliquez sur OK, pour revenir à la première fenêtre de dialogue et à nouveau sur OK pour la fermer.

C'est terminé, le travail préparatoire est achevé :-)

# **Utiliser les outils de base de données d'OpenOffice.org 1.0.**

# *Trouver l'outil de base de données*

Pour utiliser les fonctions de base de données n'importe quand, sélectionnez **Affichage - Souces de données** à partir du menu principal (ou appuyez sur F4). Sur le côté gauche de la fenêtre d'affichage des sources de données, vous trouverez l'Explorer de Sources de données, celui-ci montre toutes les bases de données connues d'OpenOffice.org 2 . Les fonctions sont habituelles : cliquez sur le + pour dérouler l'arborescence, un clic droit sur un item donne accès à un menu contextuel. Le côté droit de la fenêtre représente le Navigateur de données qui montre le contenu de la table sélectionnée.

<sup>2</sup> La base de données Bibliographique est installée par défaut dans OpenOffice.org

# *Travailler avec les tables*

### **Créer une table**

Déroulez la table MySQL-Test dans l'explorer de base de données en cliquant sur le signe **+** ; puis faites un clic droit sur Tables pour ouvrir le menu contextuel. Choisissez **Nouvelle ébauche de Tables** pour ouvrir la fenêtre correspondante (voir Figure 9).

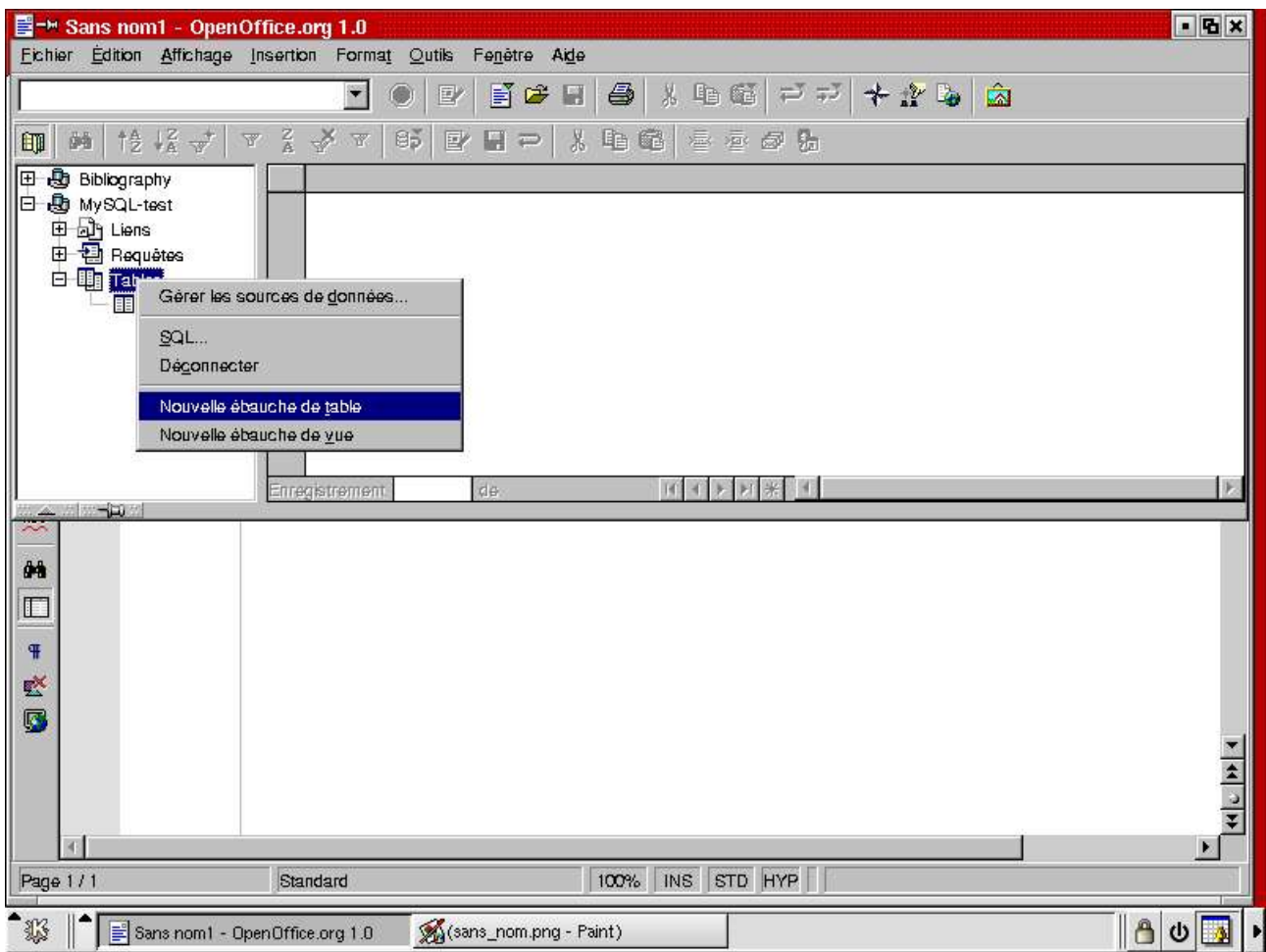

*Illustration 9 Créer une table*

Nous allons créer une table pour maintenir la liste de stock d'une librairie. OpenOffice.org 1.0 agira comme une 'fenêtre' ouverte dans MySQL, ainsi les règles qui s'appliquent à ce que vous pouvez appelez les champs, le type de données disponibles, etc. sont les mêmes que pour MySQL. Le panneau en bas à droite contient un bouton d'aide, mais pour une aide complète vous devez bien sûr faire appel à la documentation MySQL<sup>3</sup>.

Une vue complète de la définition de la table dans la fenêtre d'Ebauche de Tables est décrite par la Figure 10. Notez que si vous voulez avoir la possibilité d'actualiser les données de la table à travers OpenOffice.org 1.0, vous devez définir un des champs comme une **clé primaire** - vous l'obtenez en faisant un clic droit sur la barre d'indication à gauche des champs et en choisissant l'icône de Clé primaire, représentée par une petite clé - Notre exemple montre que ISBN est la clé primaire.

<sup>3</sup> Par exemplehttp://mysql.com/documentation/mysql/bychapter/manual\_Reference.html#Legal\_names

Lorsque vous avez terminé, cliquez sur le bouton **Enregistrer**, nommez la table 'liste de stock' et fermez la fenêtre. Votre nouvelle table va maintenant apparaître dans l'Explorer.

# *Ebaucher un Index*

Vous pouvez également créer un Index à partir de la fenêtre d'Ebauche de Table, sous Outils - Ebauche d'index ou encore à partir du bouton d'Ebauche d'index de la barre d'outils (voir Figure 10)

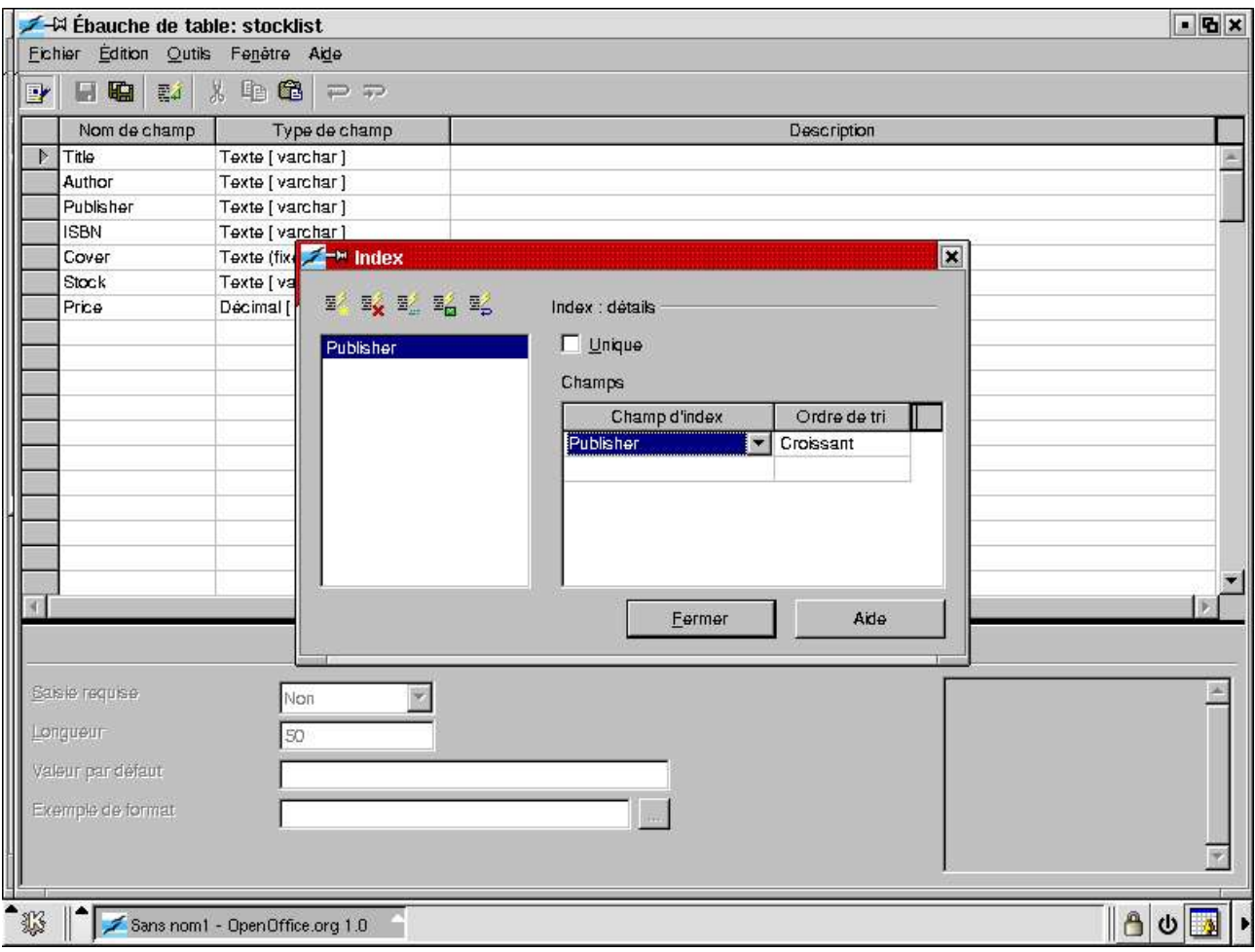

*Illustration 10 Ebaucher un index*

# **Changer la définition d'une table.**

Si vous désirez apporter des changements aux champs de votre table, faites un clic droit sur le nom de la table dans l'Explorer de base de données, et sélectionnez Editer la Table. Cela vous ramènera à la fenêtre d'Ebauche de table.

# *Editer des données*

Les tables peuvent être éditées directement à partir de la fenêtre de Base de données. Cliquez simplement sur le nom de la table dans l'Explorer et le contenu de la table s'affichera à droite dans le navigateur. L'exemple ci-dessous vous montre le contenu complet de la table 'Liste de stock'.

| 를 - Sans nom1 - OpenOffice.org 1.0                |                                                                                                    |                                               |                  | $-16x$        |
|---------------------------------------------------|----------------------------------------------------------------------------------------------------|-----------------------------------------------|------------------|---------------|
| Fichier Edition Affichage Insertion Format Outils | Fenêtre<br>Aide                                                                                          |                                               |                  |               |
|                                                   | 6<br>e g<br>×<br>H<br>国                                                                                  | 从临睡 二十十九岁                                     | à                |               |
| <b>12 坛</b><br>ά÷,<br>$\boldsymbol{\nabla}$<br>師  | $B_2^*$<br>$_{\rm A}^{\rm Z}$<br>¥<br>ä<br>电量<br>$\overline{\mathbf{u}}$<br>н<br>国<br>$\rightleftarrows$ | 喜喜园费                                          |                  |               |
| 旧<br>⊕<br>Bibliography                            | Title                                                                                                    | Author<br>Publisher                           | <b>ISBN</b>      | Price         |
| le.<br>⊕<br>MySQL-test                            | ZODIAC WISDOM POP UP:CAPRICORN Running Press                                                             | Running                                       | 762400285<br>H   | OS 3,50       |
| 田 dy Liens                                        | ZODIAC WISDOM POP UP:GEMINI                                                                              | <b>Running Press</b><br>Running               | 076240034X<br>н  | 3,50          |
| 田 中 Requetes                                      | ZODIAC WISDOM POP UP:LEO                                                                                 | <b>Running Press</b><br>Running               | 762400250<br>P   | 3,50          |
| 白 国 Tables                                        | ZODIAC/WISDOM POP UP:LIBRA                                                                               | <b>Running Press</b><br>Running               | 762400269<br>Η   | 3,50          |
| <b>III</b> stocklist                              | ZODIAC WISDOM POP UP:PISCES                                                                              | <b>Running Press</b><br>Running               | 762400331<br>Η   | 3,50          |
|                                                   | ZODIAC WISDOM POP UP:SAGITTARI-                                                                          | <b>Running Press</b><br>Running               | 762400315<br>Η   | 3,50          |
|                                                   | ZODIAC WISDOM POP UP:SCORPIO                                                                             | <b>Running Press</b><br>Running               | 762400293<br>H   | 3,50          |
|                                                   | ZODIAC WISDOM POP UP:TAURUS                                                                              | <b>Running Press</b><br>Running               | 762400323<br>н   | 3,50          |
|                                                   | ZODIAC/WISDOM POP UP:VIRGO                                                                               | <b>Running Press</b><br>Running               | 762400277<br>н   | 3.50          |
|                                                   | ZONE                                                                                                    | Sears & Lawren<br>Thorsons                    | 60987162<br>P.   | 9,99          |
|                                                   | ZONE DIET                                                                                                | Sears, Barry<br>Thorsons                      | 722536925<br>P   | 9,99          |
|                                                   | ZONE THERAPY USING FOOT MASSA(Goosmann-Legge)                                                            | Daniel (                                      | 852071701        | 5,95          |
|                                                   | ZOO IN THE SKY                                                                                           | Mitton, Jacquel<br>Frances                    | 711213194<br>P   | 5,99          |
|                                                   | ZULU 1816-1906                                                                                           | Knight, lan<br>Osprey B                       | 1855324741<br>P. | 9,99          |
|                                                   | <b>ZULUS</b>                                                                                             | Knight, lan<br>Osprey B                       | 850458641<br>P   | 9.99          |
|                                                   | <b>EZULU WAR</b>                                                                                         | OSPREY<br>Osprey B                            | 850452562<br>н   | 8,99          |
|                                                   | 25545                                                                                                    | $\vert \vert \vert \vert \vert$<br>1411<br>ЭT |                  |               |
| maxwell me paint                                  | Enregistrement 25 545<br>de                                                                              |                                               |                  |               |
| 堅                                                 |                                                                                                    |                                               |                  |               |
| ß                                                 |                                                                                                    |                                               |                  |               |
|                                                   |                                                                                                    |                                               |                  | $\frac{1}{2}$ |
|                                                   |                                                                                                    |                                               |                  |               |
|                                                   |                                                                                                    |                                               |                  |               |
| Page 1/1                                          | 100%<br>Standard                                                                                         | <b>STD HYP</b><br><b>INS</b>                  |                  |               |
| 83<br>Sans nom1 - OpenOffice.org 1.0              |                                                                                                    |                                               |                  | Ô<br>Φ        |

*Illustration 11 Liste de stock*

Notez la barre de navigation en bas du Navigateur de données, elle vous aidera à vous déplacer rapidement à travers votre table.

Les actions habituelle pour les feuilles de calcul sont applicables :

- double clic sur une entête de colonne pour adapter la largeur
- clic droit sur une entête de colonne pour régler la largeur manuellement, rentrer un nouveau format de colonne ou cacher une colonne
- clic droit sur n'importe quelle ligne pour en redéfinir le format ou reformater toute la table.

Note : tous les commentaires que vous entrez dans le champ 'Description' quand vous créez la table, apparaîtront dans des bulles lorsque vous glisserez la souris sur l'entête de colonne dans le navigateur.

# *Utiliser la barre d'outils de Base de Données pour travailler avec vos données*

Cette barre d'outils, qui apparaît en haut du navigateur, confère un grand pouvoir à OpenOffice.org 1.0. Elle contient les boutons suivants (de gauche à droite) - passez la souris dessus pour voir le infos bulles (vérifiez que vous avez activez l'option dans le menu Aide).

# **Afficher/cacher l'explorer de base de données**

Très utilise si vous voulez maximiser l'ensemble des données affichées à l'écran - ce bouton bascule d'un affichage à l'autre.

#### **Trouver un enregistrement**

Ce bouton affiche la fenêtre de recherche d'enregistrements. Par exemple, regardez Figure 12, comment trouver un livre ayant le mot 'biggles' dans le titre. Notez que la recherche se fera enregistrement par enregistrement - ce qui peut être un procédé assez lent sur de grandes tables.

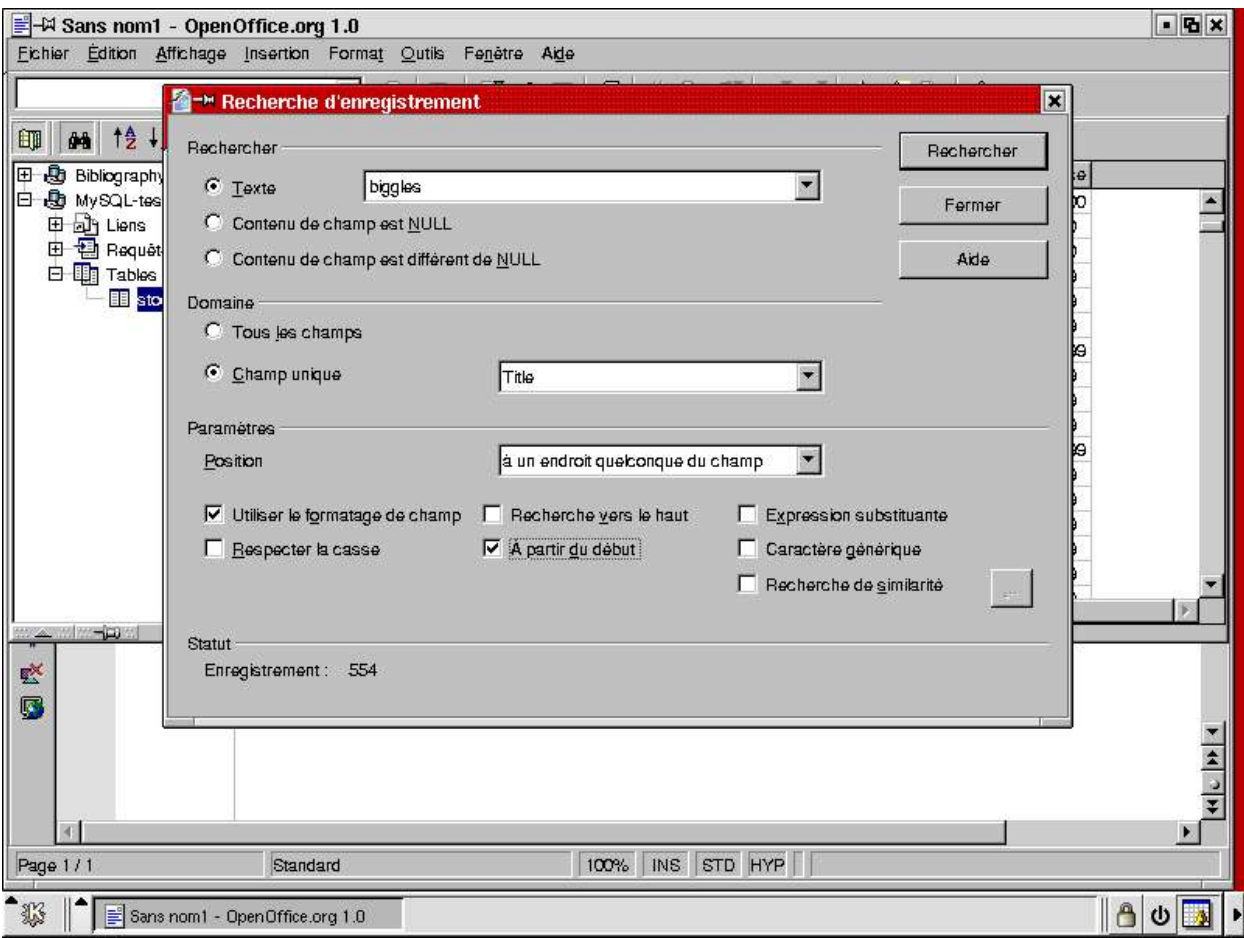

*Illustration 12 Trouver un enregistrement*

# **Tri croissant / Tri décroissant**

Cliquez sur une entête colonne pour sélectionner un champ, ensuite en cliquant sur l'un ou l'autre des boutons, les données de la colonne sélectionnées seront triées par ordre croissant ou décroissant.

Note : les boutons de tris n'affectent que l'affichage de la table, la base de données en elle-même n'est pas modifiée.

#### **AutoFiltre**

L'autofiltre est un outil très puissant pour trier les données ne répondant qu'à certains critères. Par exemple, l'un des éditeurs de la table Liste de Stock est 'Dorling'. Cliquez sur la cellule contenant le mot 'Dorling' (voir Figure 13) et pressez sur le bouton AutoFiltre, uniquement les enregistrements contenant le mot 'Dorling' s'afficheront. Notez que si maintenant vous faites un nouvel AutoFiltre, il s'ajoutera au précédent. Exemple, si vous ajoutez 'couverture' = H, montrera les couvertures contenant H avec l'éditeur. Le bouton Appliquer le filtre vous permettra également de désactiver l'Autofiltre et de revenir à la vue normale de la table.

Note : Les filtres affectent seulement la façon dont la table est affichée, ils ne changent pas les données dans la base de données.

| Fichier Edition Affichage Insertion Format Outils<br>Fenêtre<br>Aide<br>6<br>目は<br>湛<br>二万十字面<br>â<br>H<br>「自 (首)<br>×<br>国<br><b>12 怪 4 公 区 又 文 工</b><br>$\mathbf{B}$<br>X.<br>e)<br>印<br>d-h<br>春酒品品<br>国<br>н<br>63<br>F<br>Author<br>Publisher<br><b>ISBN</b><br>Cover<br>Price<br>Title<br><b>Stock</b><br>349112894<br>P<br>8,99<br>45<br>Drummond, Bill<br>Abacus<br>304359025<br>H<br>ODP<br>20,00<br>*1916:THE EASTER RISING<br>Coogan, Tim Pat<br>Cassell<br>н<br>18,99<br>*1966 AND ALL THAT<br>Hurst, Geoff<br>Headline<br>747241759<br>233050345<br>P<br>NYPJANC 12,99<br>*FORSYTE SAGA (TV TIE-IN)<br>Galsworthy, Joh<br>Deutsch<br>Wilkins, Richar<br>952819805<br>P<br>ODP<br>4,99<br>10/10:THE BLUE BOOK<br>Ten Out<br>P<br>ODP<br>4,99<br>10/10:THE BLUE BOOK >> B19805<br>Wilkins, Richar<br>Ten Out<br>0<br>P<br>19,99<br>1856692280<br>100% COTTON: T-SHIRT GRAPHICS<br>Walters, Helen<br>Thames &<br>H<br>14.99<br>Piatkus<br>749918136<br>100% HEALTH (HB EDITION)<br>Holford, Patric<br>P<br>10.99<br>Holford, Patric<br>Piatkus<br>074991968X<br>100% HEALTH (PB)<br>P<br>5,99<br>10000 DREAMS/TRADITIONAL MEANI<br>Foulsham<br>Foulsham<br>572021445<br>P<br>14,99<br>Miller, Gustavu<br>1862044082<br>10000 DREAMS INTERPRETED<br>Thorsons<br>Golf World<br>P<br>9,99<br>1000 BEST COURSES IN BRITAIN/I<br>1854108050<br>Aurum Pr<br>P<br>9,99<br>1000 BEST COURSES IN BRITAIN/I<br>Aurum Pr<br>1854106236<br>Aurum<br>P<br>16,99<br>1000 CHAIRS<br>Fiell, Charlot<br>Taschen<br>3822857602<br>P<br>12.99<br>1000 FAMILIES<br>Ommer, Ewe<br>Taschen<br>3822862134<br>1001/THINGS/MUST/DO/BEFORE/MAR<br>Hall, Roland<br>P<br>6,99<br>Carlton<br>1842224026<br><b>JODI /THIN/CRAJLIST/DO/BEEO REALAD</b><br>$\alpha$<br>Carlton<br>1849994094<br>$\Box$<br>de Vrice Clare<br>Enregistrement 4<br>$H$ $H$ $H$<br>25545<br>$d\theta$<br><b>MAX MM-DIA</b><br>堅<br>G | $-6x$                                |
|----------------------------------------------------------------------------------------------------|--------------------------------------|
|                                                                                                    |                                      |
|                                                                                                    |                                      |
|                                                                                                    |                                      |
|                                                                                                    |                                      |
|                                                                                                    |                                      |
|                                                                                                    |                                      |
|                                                                                                    |                                      |
|                                                                                                    |                                      |
|                                                                                                    |                                      |
|                                                                                                    |                                      |
|                                                                                                    |                                      |
|                                                                                                    |                                      |
|                                                                                                    |                                      |
|                                                                                                    |                                      |
|                                                                                                    |                                      |
|                                                                                                    |                                      |
|                                                                                                    |                                      |
|                                                                                                    |                                      |
|                                                                                                    |                                      |
|                                                                                                    |                                      |
|                                                                                                    |                                      |
|                                                                                                    |                                      |
|                                                                                                    |                                      |
|                                                                                                    |                                      |
|                                                                                                    |                                      |
|                                                                                                    |                                      |
|                                                                                                    |                                      |
|                                                                                                    |                                      |
|                                                                                                    |                                      |
|                                                                                                    | $\frac{1}{2}$                        |
|                                                                                                    |                                      |
|                                                                                                    | $\mathbf{E}$                         |
| INS STD HYP<br>100%<br>Page 1/1<br>Standard                                                                                                    |                                      |
|                                                                                                    |                                      |
| 13<br>$\triangle$<br>Sans nom1 - OpenOffice.org 1.0                                                                                                    | $\overline{\phantom{a}}$<br>$\sigma$ |

*Illustration 13Sélection de données avec l'autofiltre*

#### **Filtre standard**

En utilisant ce bouton, vous pouvez voir ou modifier tout filtre actuellement utilisé. Par exemple, si vous avez utilisé l'Autofiltre comme décrit ci-dessus, et que vous appuyez sur le bouton Filtre Standard, vous verrez le filtre que vous montre la Figure 14

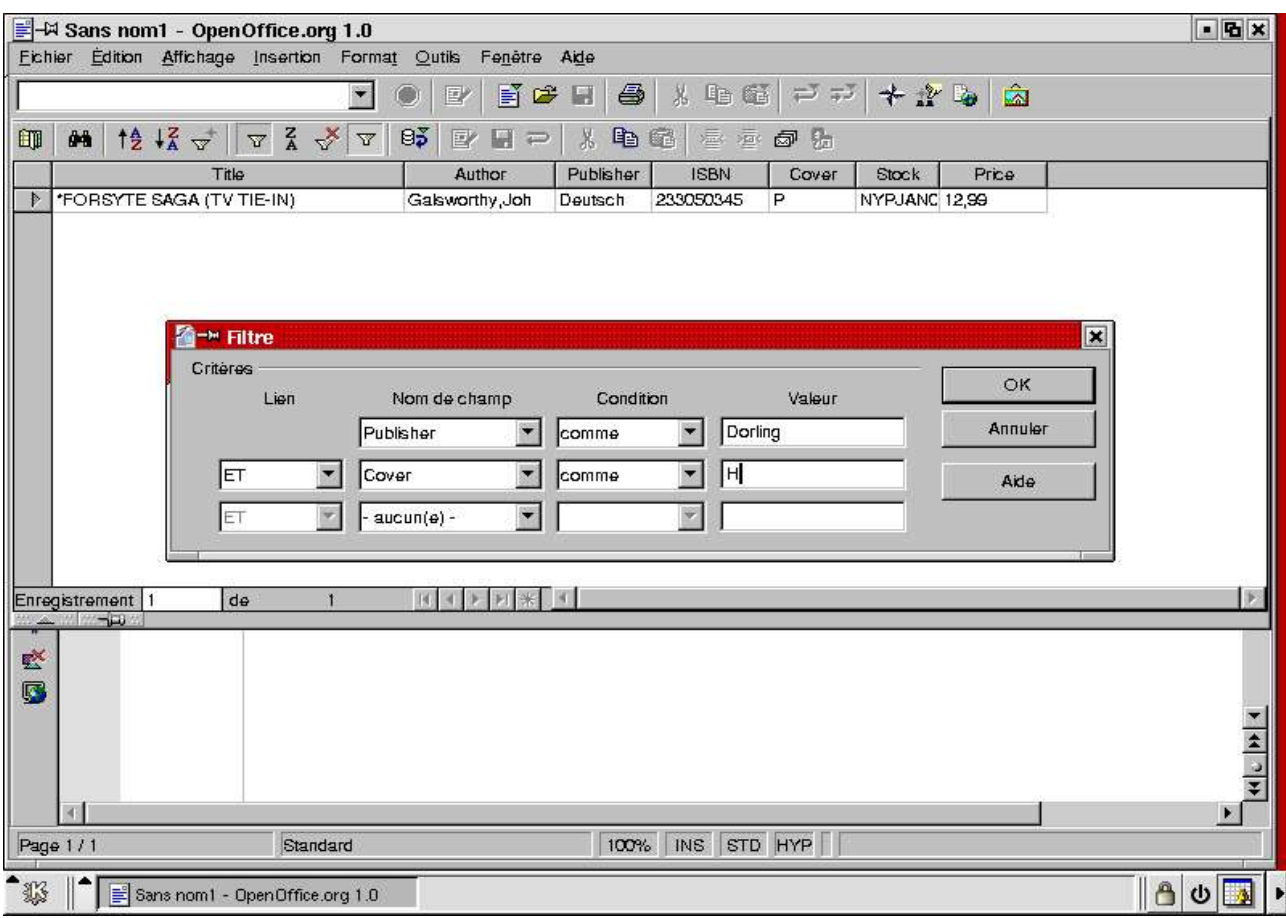

*Illustration 14 Filtre standard*

Vous pouvez maintenant afficher les données pour un livre dont la reliure est H, l'éditeur Dorling et le coût de 30 € en ajoutant un critère de filtre - voir Figure 15.

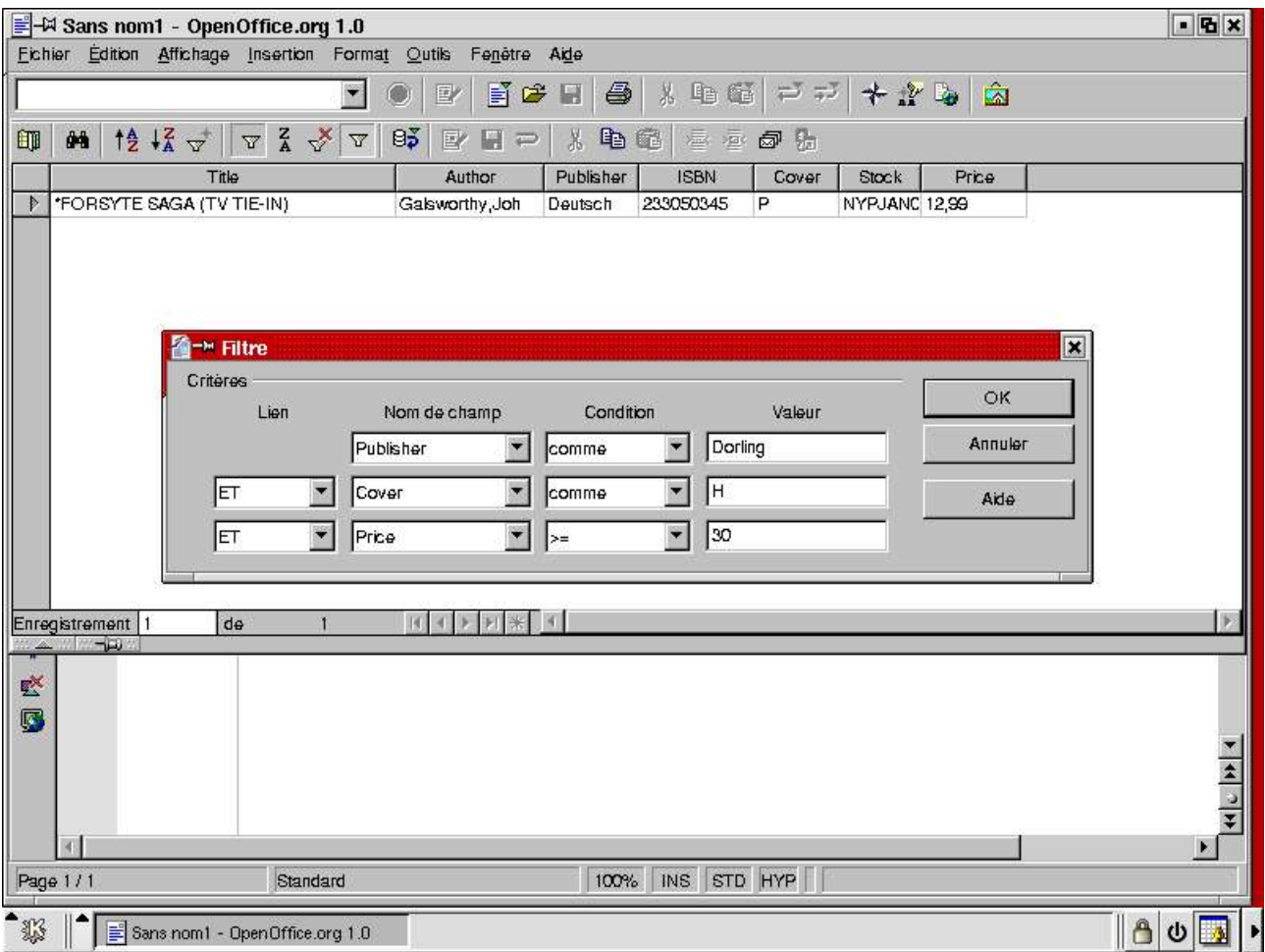

*OpenOffice.org Documentation Project How-To*

*Illustration 15 Ajouter une autre condition*

et dont le résultat apparaît dans la fenêtre du dessous.

#### **Trier...**

Les boutons de tris 'croissants/décroissants' décrits page 14 vous permettent de spécifier un simple tri sur une seule cellule en un clic. Le bouton Trier... vous permet d'entrer des critères de tri plus sophistiqués, par exemple par ordre alphabétique des titres pour chaque éditeur (Figure 16).

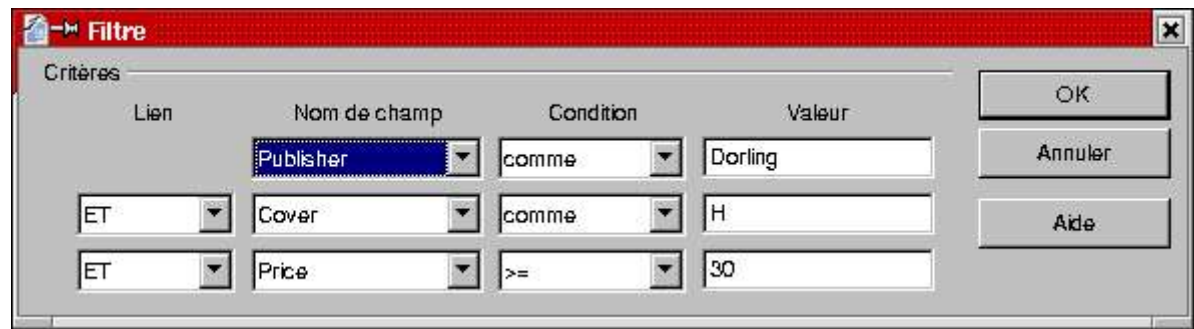

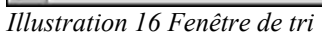

#### **Supprimer le filtre/Tri**

Ce bouton vous permet de supprimer les filtres de tri et votre table revient à la vue par défaut.

# **Appliquer le filtre**

Si vous avez défini des filtres à l'aide des boutons Autofiltre ou Filtre, ce bouton vous permettra des les activer ou de les désactiver.

### **Actualiser/Recharger**

Il est possible d'ouvrir plusieurs fenêtre d'éditions de la même table, par un utilisateur ou par plusieurs sur un système multi-utilisateurs. Appuyer sur le bouton Actualiser force OpenOffice.org 1.0 à recharger les vues de données à partir de la base de données et à refléter ainsi les modifications faites par autrui sur la table. Recharger permet de recharger la table si la structure de celle-ci a été modifiée.

# **Édition de données**

Si votre table possède une clé primaire, vous pourrez, à l'aide de ce bouton, éditer directement la table dans le navigateur de base de données. Toutes les modifications que vous ferez à l'écran seront adressées à la base de données en même temps que vous vous déplacez dans les différents enregistrements. Vous pouvez forcer une mise à jour immédiate en utilisant le bouton Enregistrer l'enregistrement actif.

#### **Enregistre l'enregistrement actif**

Si vous éditez un enregistrement, en appuyant sur ce bouton, vous forcerez l'écriture immédiate de toutes les modifications que vous apportez.

# *Créer de nouvelles vues de votre table*

La barre d'outils de base de données est un outil très puissant pour l'analyse et le travail de vos données. Cependant, il est parfois utile de créer une pré-visualisation de la table, par exemple pour les autres personnes qui veulent l'utiliser. Concrètement, nous voudrions montrer une vue de la table contenant seulement les livres publiés par Penguin et qui sont couramment en stock, par ordre alphabétique des titres.

Dans l'Explorer de base de données, faites un clic droit sur Requêtes et sélectionnez Nouvelle Ébauche de Requête. Une nouvelle fenêtre d'Addition de table va s'ouvrir, vous demandant quelles tables doit être ajoutée à la requête. Cliquez sur la table 'Liste de stock' pour l'ajouter, puis fermez la fenêtre d'ajout de tables. Vous serez ainsi dans l'écran d'Ebauche de requête, et pourrez définir votre requête (voir Figure 17)

|                                                                    | Requête: Requête1                   |                                                                                |                                                                                                    |               |   |   |   | $-6x$ |
|--------------------------------------------------------------------|-------------------------------------|--------------------------------------------------------------------------------|----------------------------------------------------------------------------------------------------|---------------|---|---|---|-------|
|                                                                    | Fichier Edition Outils Fenetre Aide |                                                                                |                                                                                                    |               |   |   |   |       |
| $\frac{14}{2}$ $\frac{12}{4}$ $\frac{1}{2}$<br>ô4                  |                                     | $\begin{array}{ccc}\nabla & \mathbf{Z} & \mathbb{X} & \mathbb{T}\n\end{array}$ | $95$ y H $\Rightarrow$ $\,$ + $\,$ + $\,$ + $\,$ + $\,$ + $\,$ + $\,$ + $\,$ + $\,$ + $\,$ + $\,$ + $\,$ + $\,$ + $\,$ + $\,$ + $\,$ + $\,$ + $\,$ + $\,$ + $\,$ + $\,$ + $\,$ + $\,$ + $\,$ + $\,$ + $\,$ + $\,$ + $\,$ + $\,$ + $\,$ |               |   |   |   |       |
|                                                                    | Author                              | <b>Book</b>                                                                    |                                                                                                    |               |   |   |   |       |
| Abelar, Taisha                                                     |                                     | SORGERERS CROSSING                                                             |                                                                                                    |               |   |   |   |       |
| Ackroyd, Peter                                                     |                                     | <b>HAWKSMOOR</b>                                                               |                                                                                                    |               |   |   |   |       |
| Ackroyd, Peter                                                     |                                     | HOUSE OF DOCTOR DEE                                                            |                                                                                                    |               |   |   |   |       |
|                                                                    | Adams, Richard                      | WATERSHIP DOWN (PUFFIN)                                                        |                                                                                                    |               |   |   |   |       |
|                                                                    | Adomnan of Ion                      | LIFE OF ST COLUMBA                                                             |                                                                                                    |               |   |   |   |       |
| Ahlberg A & J                                                      | PEEPO!                              |                                                                                |                                                                                                    |               |   |   |   |       |
| Ahlberg, Allan                                                     |                                     | HA HA BONK BOOK                                                                |                                                                                                    |               |   |   |   |       |
| Enregistrement 1                                                   | de                                  | 11 <sup>o</sup>                                                                | 14.<br>$\blacktriangleright$ $\blacktriangleright$ $\blacktriangleright$                                                                                                    |               |   |   |   |       |
| $\mathbf{B}$ of $\mathbf{B}$<br>8+                                 |                                     | 高色至图<br>$\mathbf{P}$                                                           | 人生能<br>日中                                                                                                    | $\Rightarrow$ |   |   |   |       |
| ٠<br>Title<br>Author<br>Publisher<br><b>ISBN</b><br>Cover<br>Stock |                                     |                                                                                |                                                                                                    |               |   |   |   |       |
|                                                                    |                                     |                                                                                |                                                                                                    |               |   |   |   |       |
| Champ                                                              | Author                              | Title                                                                          | Publisher                                                                                                    |               |   |   |   |       |
|                                                                    |                                     | Book                                                                           |                                                                                                    |               |   |   |   |       |
| Alias                                                              |                                     |                                                                                |                                                                                                    |               |   |   |   |       |
|                                                                    |                                     |                                                                                |                                                                                                    |               |   |   |   |       |
| Table                                                              | stocklist                           | stocklist                                                                      | stocklist                                                                                                    |               |   |   |   |       |
| Tri                                                                | croissant                           | croissant                                                                      |                                                                                                    |               |   |   |   |       |
| Visible                                                            | ⊽                                   | ⊽                                                                              | П                                                                                                    | П             | П | П | П | П     |
| Fonction<br>Critère                                                |                                     |                                                                                | 'Penguin'                                                                                                    |               |   |   |   |       |

*Illustration 17 Livres Penguin en stock*

# *Les lignes dans la table de requête*

#### **Champ**

Pour inclure les champs dans cette ligne, vous pouvez double cliquer sur les champs montrés dans la table de la fenêtre supérieure, ou faire un glisser/poser à partir de celui-ci.

#### **Alias**

La ligne Alias vous permet de changer l'entête d'une colonne

#### **Visible**

La ligne Visible vous permet d'utiliser un champ comme critère de sélection, sans pour autant l'afficher.

#### **Fonctions**

Cette ligne vous permet d'utiliser des fonctions de sommaire ou de groupement (nous verrons cela plus tard dans les Exemples Avancés).

# **Critères**

Cette ligne vous permet de spécifier des conditions de filtre - ici nous avons spécifié que l'Editeur doit être 'Penguin' et que son statut n'est pas vide (null)<sup>4</sup>

# *La barre d'outils de requête*

4 Vous pouvez spécifier des substituants comme : LIKE 'AB\*' trouvera tout ce qui commence par AB etc.

Cette barre d'outils vous offre d'autres fonctionnalités

# **Exécuter**

Cela exécutera immédiatement la requête et le résultat en sera affiché dans une nouvelle vue dans le Navigateur de Source de données (Voir Figure 18).

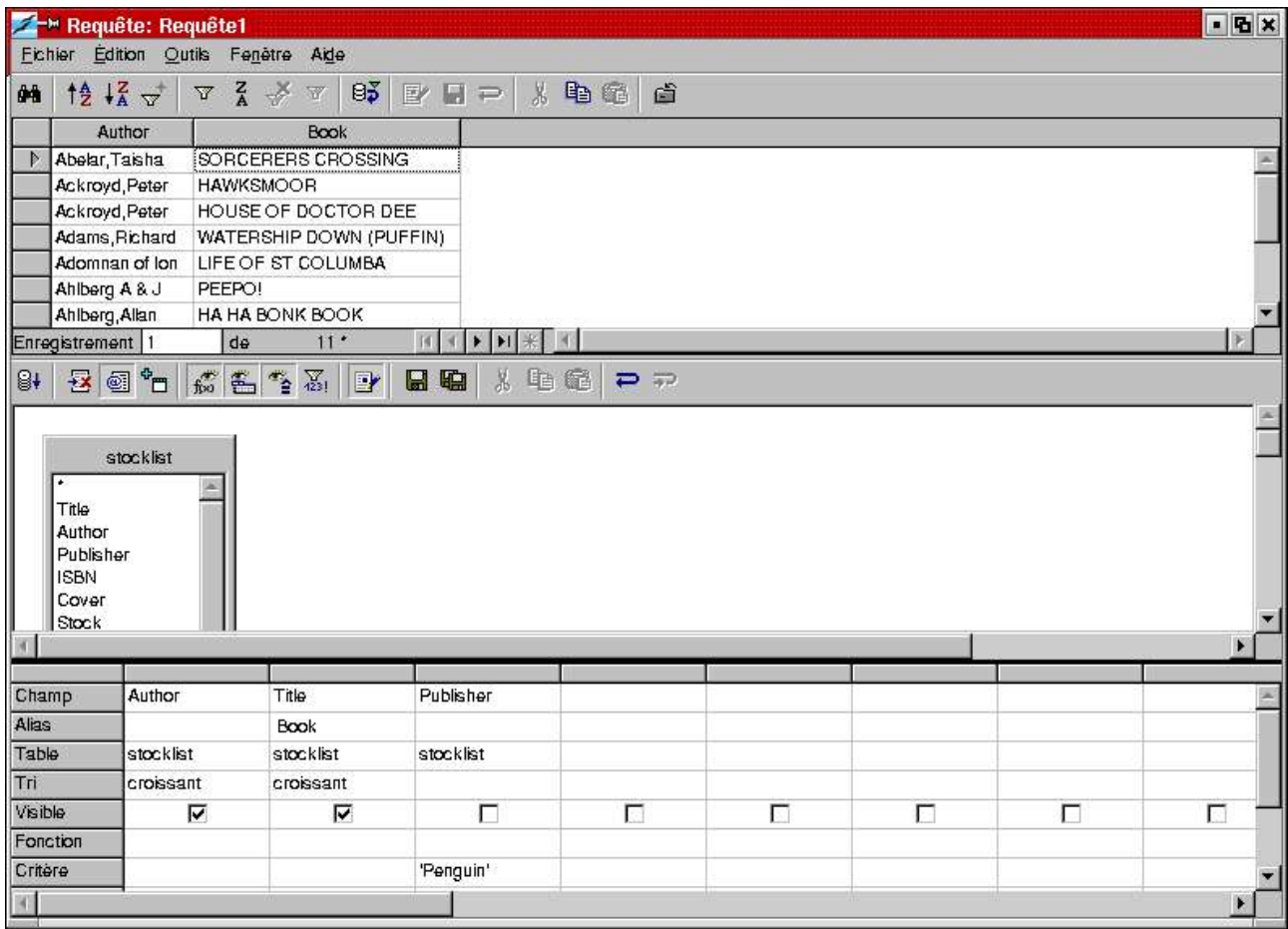

*Illustration 18 La requête et le Navigateur de données*

Notez que le Navigateur à une nouvelle barre d'outils contextuelle !

#### **Supprimer la requête**

Supprimera l'ébauche de requête couramment affichée.

#### **(Dés)activer le mode ébauche**

En arrière plan, le mode Ebauche de requête traduit l'ébauche en commande SQL comprise par MySQL. Pour les utilisateurs avertis, ce bouton basculera l'affichage vers les commandes en langage SQL brut générées par l'ébaucheur de requête.

Vous pouvez éditer ces commandes directement et les modifications seront reflétées directement dans l'Ebauche de requête.

#### **Ajouter des tables**

Vous permet de faire votre requête sur plusieurs tables. Voir 'Des requêtes plus complexes' page 22

#### **Fonctions / Nom de tables / Alias**

Ces boutons vous permettent d'afficher ou de cacher les lignes correspondantes dans l'Ebauche de requête.

#### **Valeurs distinctes**

Ce bouton vous permet de créer des requêtes répondant aux questions comme 'Montre moi tous les auteurs qui sont dans la Liste de stock'. L'exemple utilisé comporte 25 000 enregistrements, si j'essaye de répondre à cette question en créant la requête suivante :

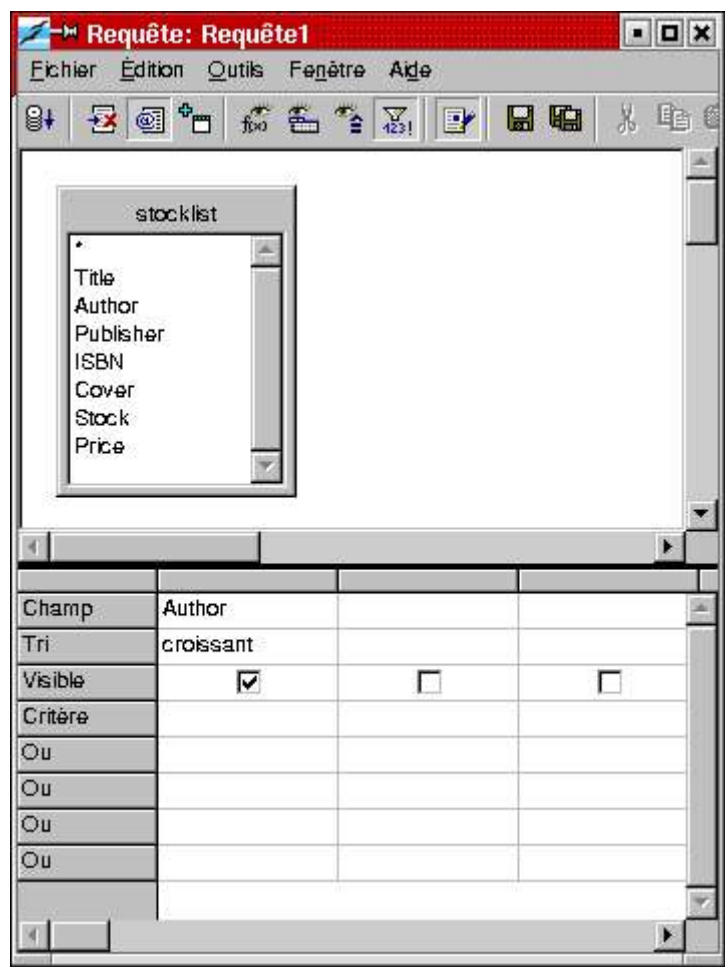

*Illustration 19Une requête 'distincte'*

Sans avoir auparavant appuyer sur Valeurs Distinctes, OpenOffice.org va vous montrer les 25 000 enregistrements, avec le même auteur listé autant de fois qu'il apparaît dans la table. Sélectionner Valeurs Distinctes ne montrera l'auteur qu'une seule fois - ce qui est ce que vous cherchez.

# **Éditer**

Ce bouton bascule vers le mode Édition ou le ferme.

# **Enregistrer**

Enregistre la requête<sup>5</sup>. Une fois qu'une requête a été enregistrée, vous la retrouvez dans l'Explorer

<sup>5</sup> Les requêtes sont stockées dans un fichier DataAccess.xml dans la structure profonde des répertoires OpenOffice.org

de base de données et son contenu peut être affiché dans le Navigateur de données (voir Figure 20)

| 를 - Sans nom1 - OpenOffice.org 1.0                |                                                                             |                                                                                                    |            | $= 5x$        |
|---------------------------------------------------|-----------------------------------------------------------------------------|----------------------------------------------------------------------------------------------------|------------|---------------|
| Fichier Edition Affichage Insertion Format Outils |                                                                             | Fenetre Aide                                                                                                    |            |               |
|                                                   | $\blacktriangledown$<br>$\mathbb{F}$                                        | 目は日<br>8<br>* 电话                                                                                                    | 二二十九日<br>â |               |
| <b>12 + 2 → マ 2 →</b><br>â4<br>印                  | $\mathbb{B}^{\mathbf{y}}_{\mathbf{z}}$<br>$\overline{\mathbf{W}}$<br>国<br>ш | b G<br>喜喜园装<br>X.<br>$\equiv$                                                                                                    |            |               |
| 旧<br><b>B</b> Bibliography                        | Author                                                                      | Title                                                                                                    |            |               |
| 日 题 MySQL-test                                    | Alexander, Jane                                                             | ILLUS SPIRIT OF THE HOME                                                                                                    |            |               |
| El alg Liens                                      | Alexander, Jane                                                             | LIVE WELL (AYURVEDA)                                                                                                    |            |               |
| 白 图 Requetes                                      | Alexander, Jane                                                             | SPIRIT OF THE BEDROOM                                                                                                    |            |               |
| Pingouins en stock                                | Alexander, Jane                                                             | SPIRIT OF THE HOME                                                                                                    |            |               |
| 白 啊 Tables                                        | Alexander, Jane                                                             | SPIRIT OF THE NURSERY.                                                                                                    |            |               |
| stocklist                                         | Alexander, Jane                                                             | WEEKEND HEALER                                                                                                    |            |               |
|                                                   | Alexander, Jenn                                                             | BULLYING (YOUR CHILD)                                                                                                    |            |               |
|                                                   | Alexander, M &                                                              | HOW TO LOSE A GUY IN 10 DAYS.                                                                                                    |            |               |
|                                                   | Alexander, Mich                                                             | MRS FRASER ON THE FATAL SHORE                                                                                                    |            |               |
|                                                   | Alexander, Paul                                                             | FINAL RESTRAINT                                                                                                    |            |               |
|                                                   | Alexander, Paul                                                             | JAMES DEAN: BOULEVARD OF BROKEN                                                                                                    |            |               |
|                                                   | Alexander, Pete                                                             | MAKE MONEY FAST! DRIVE WOMEN W                                                                                                    |            |               |
|                                                   | Alexander, Rolf                                                             | HEALING POWER OF THE MIND                                                                                                    |            |               |
|                                                   | Alexander, Siby                                                             | TOLD BY THE PEAT FIRE                                                                                                    |            |               |
|                                                   | Alexander, Skye                                                             | 10-MINUTE FENG SHUI                                                                                                    |            |               |
|                                                   | Alexander, Step                                                             | COOKS COMPANION (VIKING)                                                                                                    |            |               |
|                                                   | Alexander Step                                                              | <b>CHADED TABLE</b>                                                                                                    |            |               |
|                                                   | Enregistrement 1                                                            | $\blacktriangleright$ $\blacktriangleright$ $\lfloor \frac{1}{2} \rfloor$ $\lfloor \frac{1}{2} \rfloor$<br>$579*$<br>H.<br>$d\theta$ |            |               |
| <b>Committee Committee</b>                        |                                                                             |                                                                                                    |            |               |
| 堅                                                 |                                                                             |                                                                                                    |            |               |
| B                                                 |                                                                             |                                                                                                    |            |               |
|                                                   |                                                                             |                                                                                                    |            |               |
|                                                   |                                                                             |                                                                                                    |            |               |
|                                                   |                                                                             |                                                                                                    |            |               |
|                                                   |                                                                             |                                                                                                    |            | $\frac{1}{2}$ |
|                                                   |                                                                             |                                                                                                    |            | E.            |
|                                                   |                                                                             | STD HYP                                                                                                    |            |               |
| Standard<br>Page 1/1                              |                                                                             | 100%<br><b>INS</b>                                                                                                    |            |               |

*Illustration 20 Afficher une requête*

# *Des requêtes plus complexes*

L'Ebauche de données est un outil puissant pour créer des requêtes, en fait, vous pouvez créer des enquêtes quotidiennes sur vos données sans avoir à connaître un mot de SQL<sup>6</sup>. Ceci inclue les jonctions et les sommaires de tables.

#### *Exemple 1 - Commandes en cours*

Pour vous montrer ce qui peut être réalisé, nous allons supposer que vous avez créé Commande une table des livres qui ont été commandés par vos clients, où vous enregistrez le numéro ISBN du livre et la quantité commandée. L'exemple de la Figure 16 vous montre comment joindre cette table à la table principale Liste de Stock en utilisant une ébauche de requête.

#### **Lier les tables**

Notez comment les deux tables sont liées en utilisant le champ commun ISBN - pour réaliser cela dans l'ébauche de requête, faites un simple glissé/deplacé d'une liste de champs vers l'autre 7 .

<sup>6</sup> Vous pouvez aussi démarrer n'importe quelle ligne de commande SQL directement, par exemple des commandes MySQL spécifiques qui ne sont pas comprises par l'ébaucheur ou par ODBC.

<sup>7</sup> Les utilisateurs avancés pourront définir le type de lien en double cliquant sur la connexion.

# **Calculer des champs**

Le champ 'Valeur' est défini comme le produit du champ Prix et du champ Order\_Qty en inscrivant le calcul dans la ligne 'Champ'

# **Formater les données**

Les champs 'Non', 'Prix' et 'Valeur' sont formatés en faisant un clic droit dans la colonne correspondante et en choisissant les options désirées (Alignement à droite, devise  $\epsilon$ ).

|                            | Requête: Requête1                   |                         |                                                                        |                         |                         |                         |                         | $F_{B}$ |
|----------------------------|-------------------------------------|-------------------------|------------------------------------------------------------------------|-------------------------|-------------------------|-------------------------|-------------------------|---------|
|                            | Fichier Edition Qutils Fenetre Aide |                         |                                                                        |                         |                         |                         |                         |         |
| 8+                         |                                     |                         | 2 4 1 点名を3 P 日日 ↓ 电電 P P                                               |                         |                         |                         |                         |         |
| $\bullet$                  | Orders                              |                         | stocklist                                                              |                         |                         |                         |                         |         |
| <b>8</b> ISBN              | Order_Qty                           |                         | Title<br>Author<br>Publisher<br><b>ISBN</b><br>Cover<br>Stock<br>Price |                         |                         |                         |                         |         |
| ×                          |                                     |                         |                                                                        |                         |                         |                         |                         | ×       |
| Champ                      | Publisher                           | Author                  | Title                                                                  | <b>ISBN</b>             | Order_Qty               | Price                   | Price *Order_Q *        |         |
| Alias                      |                                     |                         |                                                                        |                         | No                      |                         | Value                   |         |
| Table                      | stocklist                           | stocklist               | stocklist                                                              | Orders                  | Orders                  | stocklist               |                         |         |
| Tri                        |                                     |                         |                                                                        |                         |                         |                         |                         |         |
| Visible                    | $\overline{\mathbf{v}}$             | $\overline{\mathbf{v}}$ | $\overline{\mathbf{v}}$                                                | $\overline{\mathbf{v}}$ | $\overline{\mathbf{v}}$ | $\overline{\mathbf{v}}$ | $\overline{\mathbf{v}}$ | П       |
| Fonction                   |                                     |                         |                                                                        |                         |                         |                         |                         |         |
| Critère<br>$\overline{O}u$ |                                     |                         |                                                                        |                         |                         |                         |                         |         |
| $\overline{O}u$            |                                     |                         |                                                                        |                         |                         |                         |                         |         |
| $\overline{O}u$            |                                     |                         |                                                                        |                         |                         |                         |                         |         |
| $\overline{O}$ u           |                                     |                         |                                                                        |                         |                         |                         |                         |         |
| 8                          |                                     |                         |                                                                        |                         |                         |                         |                         | ۲       |

*Illustration 21Commandes en cours*

# *Exemple 2 - Sommaire de Commande en cours*

Suivant l'exemple énoncé ci-dessus, la prochaine requête de la Figure 17 montre comment obtenir le total des commandes en cours par éditeur.

# **Fonctions de groupe et de sommes**

Souvent utilisées ensemble, les fonctions Grouper et Additionner définissent à quel niveau les données sont nécessaires (Group) et comment elles doivent être additionnées (Sum)

# **Utiliser les Sources de Données avec d'autres modules d'OpenOffice.org**

Ce document était concentré sur la façon de montrer les données en utilisant F4 ou Affichage | Sources de donnés. Cependant, il est parfois plus utile de mettre les données directement dans un autre outil d'OpenOffice.org, comme Writer ou Calc. Cette section vous montre comment.

# *Calc*

# **Créer un lien avec le glissé/déplacé**

Extraire des données de la vue des Sources de données dans une feuille de calcul est aussi simple dans OpenOffice.org qu'un glissé/déplacé. Dans Calc, pressez F4 ou Affichage | Sources de données... comme d'habitude, et ouvrez la table ou la requête que vous voulez copier dans Calc. C'est plus facile si vous punaisez la fenêtre flottante (utilisez la petite icône en forme de punaise en bas à gauche de l'Explorer de base de données) - voir Figure 22.

| <b>E</b> <sup>-→</sup> Sans nom2 - OpenOffice.org 1.0<br>Fichier Edition Affichage Insertion Format Outils             | Données                                                           | Fenetre Aide                                                           |                       |                     | $-6x$ |
|----------------------------------------------------------------------------------------------------|-------------------------------------------------------------------|------------------------------------------------------------------------|-----------------------|---------------------|-------|
| $\blacktriangledown$                                                                                                   | 圃<br>☞<br>国                                                       | 8<br>$\lambda$<br>Ы                                                    | 电面中双十座的               | â                   |       |
| $\begin{array}{cc}\nabla & \frac{2}{A} & \frac{3}{A}\n\end{array}$<br><b>12 坛</b><br>$\overline{\mathbf{W}}$<br>鰖<br>師 | $\mathbf{B}^{\mathbf{y}}_{\mathbf{z}}$<br>圓<br>國<br>$\Rightarrow$ | A.<br>电磁<br>春園                                                         |                       |                     |       |
| 回<br><b>B</b> Bibliography                                                                                             | Author                                                            | Title                                                                  |                       |                     |       |
| 日 山 MySQL-test                                                                                                    | Alexander, Step                                                   | SHARED TABLE                                                           |                       |                     |       |
| 田山 Liens                                                                                                    | Alexander, Step                                                   | <b>TUSCAN COOKBOOK</b>                                                 |                       |                     |       |
| 白 图 Requetes                                                                                                    | Alexander, Will                                                   | JOHNNY GIBB OF GUSHETNEUK                                              |                       |                     |       |
| $\frac{1}{\sqrt{2}}$ Commandes en cours                                                                                | Alexandersson,                                                    | LIVING WATER (NEW ED)                                                  |                       |                     |       |
| Pingouins en stock                                                                                                    | Alexandria                                                        | WICCAN FENG SHUI (PB)                                                  |                       |                     |       |
| El <b>Lig</b> Tables                                                                                                   | Alford, Alan                                                      | WHEN THE GODS CAME DOWN (PB)                                           |                       |                     |       |
|                                                                                                    | Alford, Alan F                                                    | GODS OF THE NEW MILLENNIUM (PB                                         |                       |                     |       |
|                                                                                                    | Alford, Alan F.                                                   | PHOENIX SOLUTION (PB)                                                  |                       |                     |       |
|                                                                                                    | Alford, Jeffrey<br>Alford, Katheri                                | HOT SOUR AND SALTY<br>CAVIAR TRUFFLES & FOIE GRAS                      |                       |                     |       |
|                                                                                                    | AliG                                                              | GOSPEL ACCORDING TO ALLG                                               |                       |                     |       |
|                                                                                                    |                                                                   |                                                                        |                       |                     |       |
| - 11 19 19                                                                                                    | Enregistrement 587                                                | $601 * (11)$<br>de                                                     | $H$ $\rightarrow$ $H$ |                     |       |
| $\mathbf{i}$<br>G<br>Albany<br>10<br>$\overline{\phantom{a}}$                                                          | $S$ $\uparrow$<br>医医蛋黄                                            | $\omega$<br>$%$ $\frac{4\%}{1000}$ $\frac{001}{000}$ $\frac{001}{000}$ | 信徒<br>$\Box$          | 竈<br>$-1$ $-1$ $-1$ |       |
| ED Z<br>$\vert \mathbf{r} \vert$<br>C4<br>$\frac{1}{2}$                                                                |                                                                   |                                                                        |                       |                     |       |
| A<br>B<br>经                                                                                                    | Ċ.                                                                | E<br>D                                                                 | F.                    | G                   | H     |
| 国<br>$\overline{2}$                                                                                                    |                                                                   |                                                                        |                       |                     |       |
| ď<br>3.                                                                                                    |                                                                   |                                                                        |                       |                     |       |
| $\overline{4}$                                                                                                    |                                                                   |                                                                        |                       |                     |       |
| ⊽<br>5                                                                                                    |                                                                   |                                                                        |                       |                     |       |
| 雪<br>$\ddot{\mathbf{6}}$                                                                                               |                                                                   |                                                                        |                       |                     |       |
| $\overline{7}$                                                                                                    |                                                                   |                                                                        |                       |                     |       |
| 引き<br>>   >   \ Feuille1 / Feuille2 / Feuille3                                                                         | $   \cdot$                                                        |                                                                        |                       |                     |       |
| Feuille 1/3<br>Standard                                                                                                |                                                                   | 100%<br><b>STD</b>                                                     |                       | $Somme=0$           |       |

*Illustration 22 Glisser des données dans une feuille de calcul*

Pour attacher les données dans une feuille de calcul, cliquez simplement sur les données et glissezles dans la feuille de calcul. Lorsque vous relâchez la souris, un lien est créé entre la feuille et la base de données - voir Figure 23.

|           | 통 - Sans nom2 - OpenOffice.org 1.0 |                                                                                                  |                                      |          |           | $-$ 5 $\times$ |  |
|-----------|------------------------------------|--------------------------------------------------------------------------------------------------|--------------------------------------|----------|-----------|----------------|--|
|           |                                    | Fichier Edition Affichage Insertion Format Outils                                                | Données<br>Fenetre Aide              |          |           |                |  |
|           |                                    | $\blacktriangledown$                                                                             | 8 电话 ロン   十 立 し<br>8<br>国彦<br>国<br>Ы |          | Ŵ         |                |  |
| 印         | ● 憶経ず                              | $\frac{Z}{A}$<br>$B_2^2$<br>$\mathbf{r}$<br>$\overline{\mathbf{W}}$<br>$\overline{\mathbf{Y}}^p$ | 人 轴 轻<br>※帰<br>國<br>ы<br>$\equiv$    |          |           |                |  |
|           | 田 Bibliography                     | Author                                                                                           | Title                                |          |           |                |  |
|           | 日 题 MySQL-test                     | Alexander, Step                                                                                  | <b>SHARED TABLE</b>                  |          |           | ×              |  |
|           | 田山 山                               | Alexander, Step                                                                                  | <b>TUSCAN COOKBOOK</b>               |          |           |                |  |
|           | 白 图 Requetes                       | Alexander, Will                                                                                  | JOHNNY GIBB OF GUSHETNEUK            |          |           |                |  |
|           | <b>FE</b> Commandes e              | Alexandersson,                                                                                   | LIVING WATER (NEW ED)                |          |           |                |  |
|           | Pingouins en s                     | Alexandria                                                                                       | WICCAN FENG SHUI (PB).               |          |           |                |  |
|           | E <b>I</b> Tables                  | Alford, Alan                                                                                     | WHEN THE GODS CAME DOWN (PB)         |          |           |                |  |
|           |                                    | Alford, Alan F                                                                                   | GODS OF THE NEW MILLENNIUM (PB       |          |           |                |  |
|           |                                    | Alford, Alan F.                                                                                  | PHOENIX SOLUTION (PB)                |          |           |                |  |
|           | <b>A. 11 19 19 11</b>              | $\blacktriangleright$<br>Enregistrement 587                                                      | $ A  +  B $<br>de<br>$705*(11)$      |          |           |                |  |
|           |                                    |                                                                                                  |                                      |          |           |                |  |
| Albany    |                                    | G<br>$\mathbf{i}$<br>$S$ $\uparrow$<br>10                                                        | $-9$ % $32$ $-30$ $-10$<br>三王三里      | 口晒<br>短短 | $F1 = 1$  |                |  |
| <b>B4</b> |                                    | E Z<br>Alexander, Step<br>$\equiv$                                                               |                                      |          |           |                |  |
| 经         | A                                  | $\mathbf{B}$                                                                                     | C                                    | D        | E         | F<br>×         |  |
|           | з                                  | Author                                                                                           | <b>Title</b>                         |          |           |                |  |
| 国         | $\overline{4}$                     | Alexander, Step                                                                                  | <b>SHARED TABLE</b>                  |          |           |                |  |
| ď         | 5.                                 | Alexander, Step                                                                                  | <b>TUSCAN COOKBOOK</b>               |          |           |                |  |
| ⇙         | 6                                  | Alexander, Will                                                                                  | JOHNNY GIBB OF GUSHETNEUK            |          |           |                |  |
|           | $\overline{7}$                     | Alexandersson,                                                                                   | LIVING WATER (NEW ED)                |          |           |                |  |
| 国         | 8                                  | Alexandria                                                                                       | WICCAN FENG SHUI (PB)                |          |           |                |  |
|           | $\overline{9}$                     | Alford, Alan<br>WHEN THE GODS CAME DOWN (PB)                                                     |                                      |          |           |                |  |
|           | 10                                 | Alford, Alan F                                                                                   | GODS OF THE NEW MILLENNIUM (PB       |          |           |                |  |
|           | 11                                 | Alford, Alan F.                                                                                  | PHOENIX SOLUTION (PB)                |          |           |                |  |
|           | 12                                 | Alford, Jeffrey                                                                                  | HOT SOUR AND SALTY                   |          |           |                |  |
|           |                                    | Feuille1 Feuille2 Feuille3                                                                       |                                      |          |           |                |  |
|           | Feuille 1/3                        | Standard                                                                                         | ٠<br>100%<br><b>STD</b>              |          | $Somme=0$ |                |  |

*Illustration 23 Une feuille de calcul liée*

#### **Les options du menu**

Une fois que vous avez créé le lien, il y aura un certain nombre de commandes de menu que vous allez trouver utiles, accessibles à partir du menu principal, une fois que vous avez sélectionné une cellule.

- A chaque fois que vous souhaitez mettre à jour la feuille de calcul avec les dernières données entrées dans la base, sélectionnez Données | Actualiser
- Données | Définir une plage et presser sur Plus vous permet de choisir quelle entête de colonne est importante, comment chaque formatage est annulé à chaque Données | Actualiser, comment les données sont sauvegardées avec la feuille ou non (pour économiser de l'espace disque).

#### **Le pilote de données**

Il faut également noter que le pilote de données peut accéder directement au données de la base de données, donnant ainsi un outil puissant et étonnant dans le croisement des tabulations, etc. Allez-y, testez le !

# *Writer*

# **Créer un lien par glissé/déplacé**

Attention : s'il est possible d'effectuer un glissé/déplacé de données dans un document texte comme on peut le faire dans une feuille de calcul, ceci ne fonctionne correctement sous OpenOffice.org 1.0

Cependant il y a un autre moyen de pratiquer :

#### **Utilisation de la barre d'outils de base de données**

Sélectionner les données dans le Navigateur de base de données donne accès à deux icônes de la barre d'outils : Données dans le texte... et Données dans les champs

#### **Données dans le texte...**

Il y a trois options disponibles à partir de cette icône

| 를 <sup>-M</sup> Sans nom1 - OpenOffice.org 1.0    |                                              |                                     |                                          |                    | $-6x$ |
|---------------------------------------------------|----------------------------------------------|-------------------------------------|------------------------------------------|--------------------|-------|
| Fichier Edition Affichage Insertion Format Outils |                                              | Fenetre Aide                        |                                          |                    |       |
|                                                   | 雪                                            | $\bigoplus$<br>目は<br>$\blacksquare$ | 为咱的 已二十九岁                                | â                  |       |
| ■ 惨怪才 『音楽<br>印                                    | $\overline{\mathbf{W}}$<br>83<br>$\Box$<br>國 | A.<br>电磁                            | 本本國語                                     |                    |       |
| 田<br><b>B</b> Bibliography                        | Author                                       |                                     | Title                                    |                    |       |
| 日 + My SQL-test                                   | Alexander, Step                              | TUSCAN COOKBOOK                     |                                          |                    |       |
| 田 alt Liens                                       | Alexander, Will                              |                                     | JOHNNY GIBB OF GUSHETNEUK                |                    |       |
| 白 图 Requetes                                      | Alexandersson,                               | LIVING WATER (NEW ED)               |                                          |                    |       |
| $\frac{1}{\sqrt{2}}$ Commandes en cours           | Alexandria                                   | WICCAN FENG SHUI (PB)               |                                          |                    |       |
| Pingouins en stock                                | Alford, Alan                                 |                                     | WHEN THE GODS CAME DOWN (PB).            |                    |       |
| E <b>I</b> Tables                                 | Alford, Alan F                               |                                     | GODS OF THE NEW MILLENNIUM (PB.          |                    |       |
|                                                   | Alford, Alan F.                              | PHOENIX SOLUTION (PB)               |                                          |                    |       |
|                                                   | Alford, Jeffrey                              | HOT SOUR AND SALTY                  |                                          |                    |       |
|                                                   | Alford, Katheri                              |                                     | CAVIAR TRUFFLES & FOIE GRAS              |                    |       |
|                                                   | Ali G                                        |                                     | GOSPEL ACCORDING TO ALI G                |                    |       |
|                                                   | Ali, Dr Mosaraf                              |                                     | <b>INTEGRATED HEALTH BIBLE</b>           |                    |       |
| 2000 September 1989                               | Enregistrement 588                           | de                                  | $H$ $\rightarrow$ $H$<br>663 * (10)<br>* |                    |       |
| Thorndale<br>Titre de tableau                     | $12$ $\blacktriangledown$                    | 羅羅羅<br>$\Sigma$                     | 日田野                                      | <b>每留围围</b><br>口腰睛 |       |
| 国                                                 |                                              |                                     |                                          |                    | ×     |
| 叠                                                 |                                              |                                     |                                          |                    |       |
| ď                                                 | Author                                       |                                     |                                          | <b>Title</b>       |       |
| Alexander, Will<br>⊽                              |                                              |                                     | JOHNNY GIBB OF GUSHETNEUK                |                    |       |
| Alexandersson,<br>国                               |                                              |                                     | LIVING WATER (NEW ED)                    |                    |       |
| Alexandria                                        |                                              |                                     | WICCAN FENG SHUI (PB)                    |                    |       |
| Alford, Alan                                      |                                              |                                     | WHEN THE GODS CAME DOWN (PB)             |                    |       |
| Alford, Alan F                                    |                                              |                                     | GODS OF THE NEW MILLENNIUM (PB           |                    |       |
| 3月 4                                              |                                              |                                     |                                          |                    |       |
| Page 1/1<br>Standard                              |                                              | 84%                                 | <b>INS</b><br>STD HYP '                  | A1                 |       |

*Illustration 24 Insérer des données comme tableau*

- *insérer les données comme table* vous permet de sélectionner des champs comme source de données , ces données sont copiées dans les colonnes d'un tableau dans votre document. Les formatages habituelles pour les tableaux sont disponibles. Les données sont copiées comme du texte et ne changeront pas si le données de la table de base de données sont modifiées - voir Figure 17.
- *insérer les données comme texte*, fonctionne de façon similaire, excepté que les données sont simplement copiées sans être formatées en tableau - voir Figure 25. Note : c'est une façon de convertir des données dans un format délimité par des virgules, ce qui permet l'exportation de celles-ci vers d'autres logiciels.

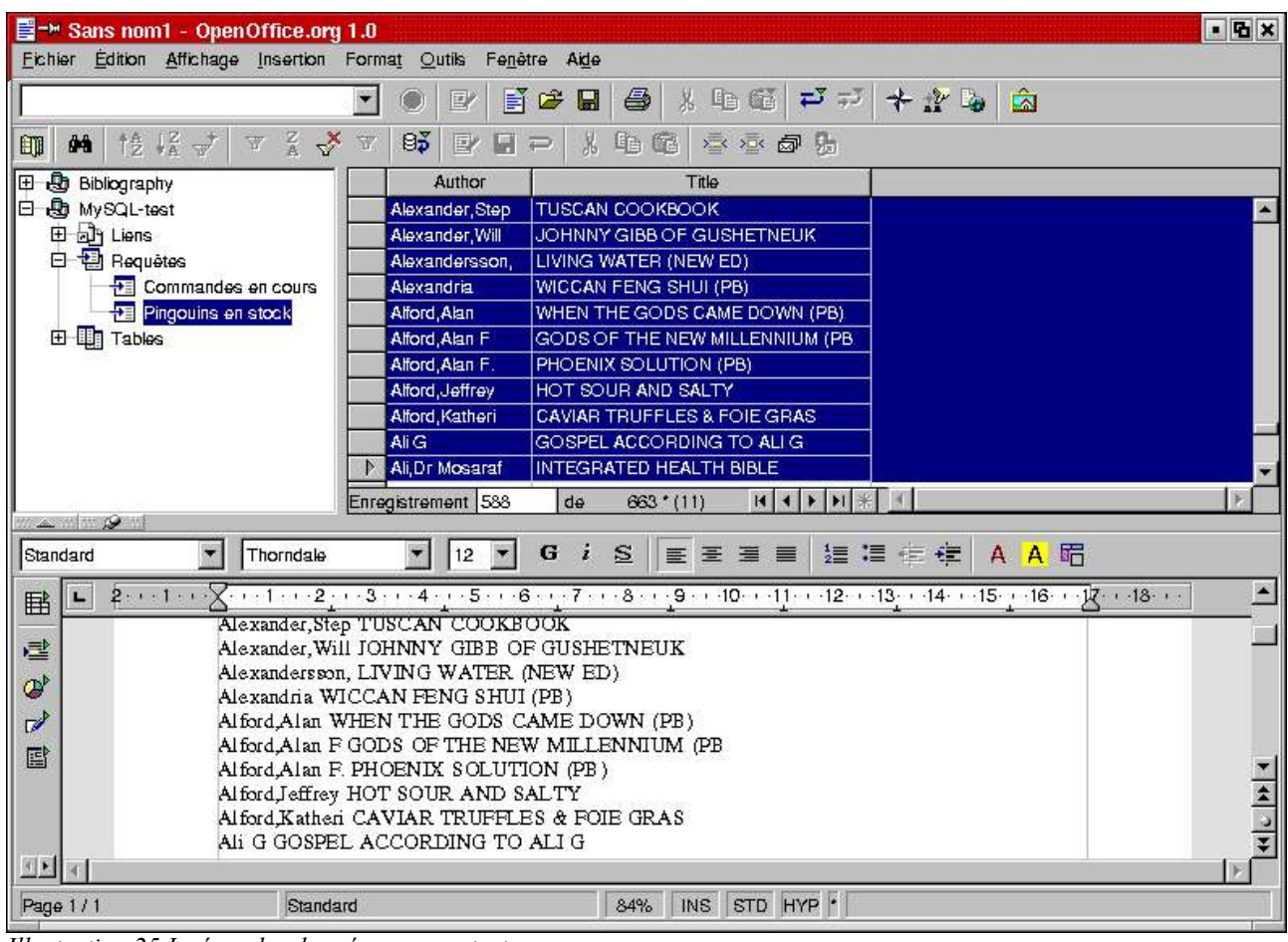

*Illustration 25 Insérer des données comme texte*

• *Données dans les champs...* est utilisé pour les publipostages. Les fonctions de publipostage d'OpenOffice.org sont très complètes, mais hors sujet pour ce document (désolé).

# **Utiliser l'Autopilote de Formulaire**

OpenOffice.org 1.0 comporte un environnement de programmation complet utilisant une variante du langage de programmation Basic. En utilisant cet environnement, les programmeurs peuvent écrire des applications complètes destinées aux utilisateurs avertis, comme des formulaires sophistiqués.

Heureusement, il est cependant possible de créer un formulaire fonctionnel sans connaître le langage de programmation en utilisant l'Autopilote de Formulaire.

# **L'Autopilote de formulaire en action**

A partir du menu principal, sélectionnez Fichier | Autopilote | Formulaire... Choisissez la base de données MySQL Test et la requête Commande en cours. Copiez tous les champs de la liste Champs Existants vers la liste Champs du formulaire et appuyez sur le bouton Suivant. OpenOffice.org commence à construire votre formulaire dans une nouvelle fenêtre. Dans boite de dialogue Style de page, chaque style choisi se reflétera automatiquement dans le formulaire. La Figure 26 montre un exemple après avoir choisi le style par défaut et appuyé sur le bouton Créer.

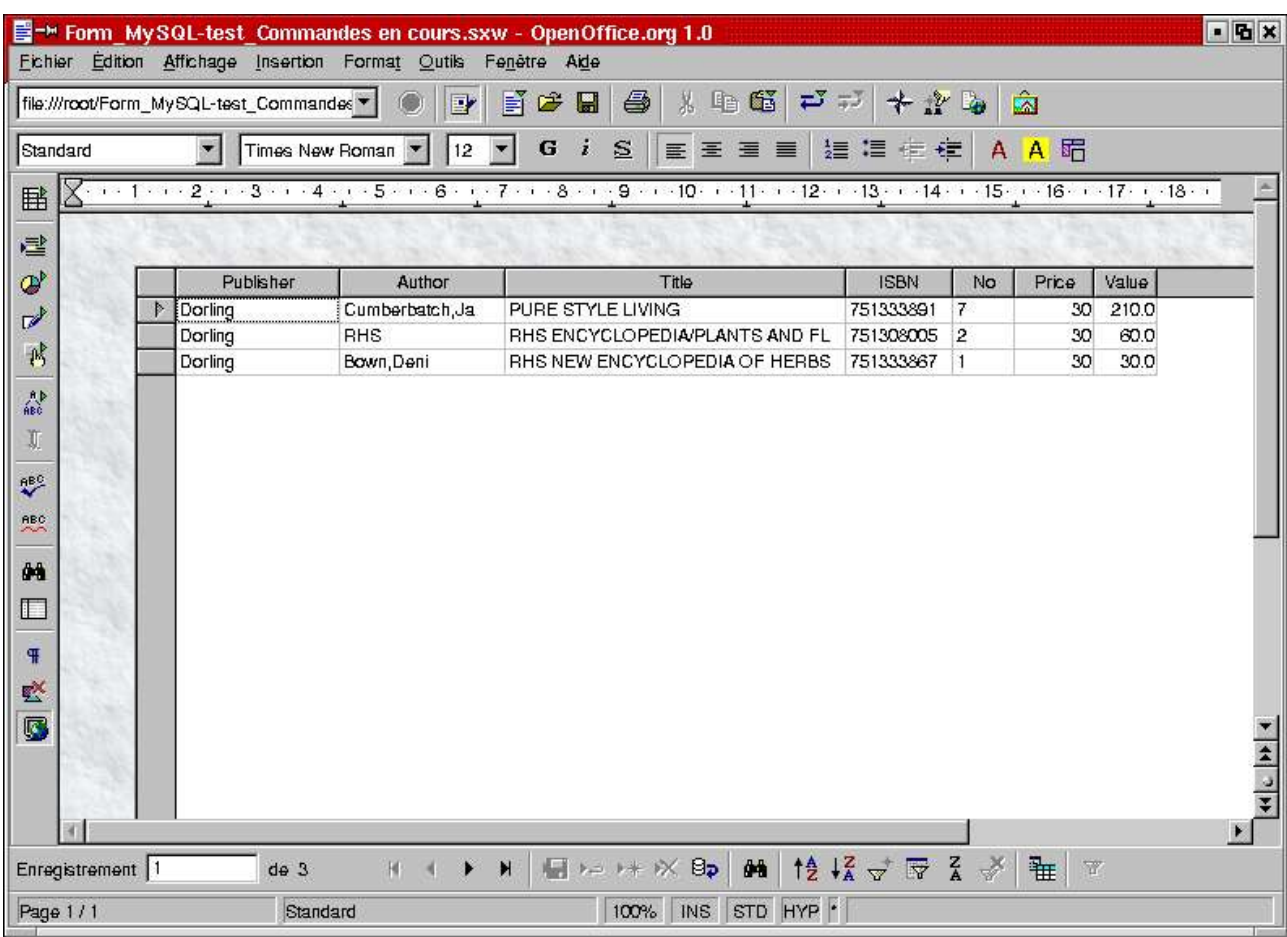

*Illustration 26Un formulaire créé avec l'Autopilote*

L'Autopilote vous a permis de créer un formulaire comportant toutes les fonctionnalités nécessaires pour maintenir cette table, avec à la fois une barre de navigation de données et une barre d'outils de base de données contenant les fonctions communes pour le tri, le filtre, etc. C'est une façon très simple de créer une application de formulaire facile à utiliser.

Note : si vous voulez aller plus loin avec les fonctions de formulaire, il y a une icône Formulaire disponible dans la barre d'outils à gauche de votre écran qui basculera la fenêtre en mode Création. Dans ce mode, vous pouvez sélectionner des fonctions de formulaires et en faisant un clic droit dessus afficher les Propriétés, les Données ou encore les Événements qui lui sont liés.

Bienvenue dans le monde de la programmation BASIC d'OpenOffice.org 1.0. Vous avez maintenant atteint la fin de ce que ce document pouvait vous apprendre !

# *Crédits*

**Auteur** : John McCreesh

**Remerciements** : A John McCreesh pour cet excellent How-to.

**Intgr Par** : Sophie Gautier

**Dernière modification** : 08/11/03

**Contacts**: OpenOffice.org Documentation http://www.openoffice-fr.org

**Traduction :** Frédéric Labbe - Sophie Gautier

Trademarks are owned by their owners. There is no warranty about the information in this document. Use and distribute at your own risk. E&OE. The content of this document is in the public domain, but please be polite and attribute any quotes. *jpmcc@users.sf.net Version 07-Jun-2002*

©Frédéric Labbe ©Sophie Gautier